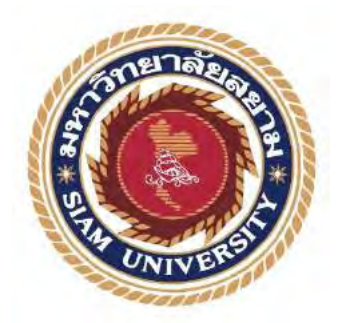

**รายงานการปฏิบัติงานสหกิจศึกษา**

**การบันทึกภาษีซื้อ - ภาษีขาย ด้วยโปรแกรมเอ็กซ์เพรส**

**Recording Input and Output Tax through Express Accounting Software**

**โดย**

**นางสาวกุลปรีญา ทองทวีนพเก้า 6324320004**

**รายงานนี้เป็ นส่วนหนึ่งของวิชา 131 –491 สหกิจศึกษา**

**ภาควิชา การบัญชี**

**คณะบริหารธุรกิจ มหาวิทยาลัยสยาม**

**ภาคการศึกษาที่ 2 ปี การศึกษา 2565**

หัวข้อโครงการ - การบันทึกภาพีซื้อ - ภาพีขาย ด้วยโปรแกรมเอ็กซ์เพรส (Recording Input and Output Tax through Express Accounting Software) รายชื่อผู้จัดทำ นางสาวกุลปริญา ทองทวีนพเก้า 6324320004 ภาควิชา การบัณชี อาจารย์ที่ปรึกษา อาจารย์อิทธิศักดิ์ รัตนกิจขนต์

อนุมัติให้โครงการนี้เป็นส่วนหนึ่งของการปฏิบัติงานระบบสหกิจศึกษาภาควิชาการบัญชี คณะบริหารธุรกิจ สาขาการบัญชีประจำภาคการศึกษาที่ 2 ปีการศึกษา 2565

คณะกรรมการการสอบโครงงาน

2 โล้น อาจารที่ปรึกษา

(อาจารย์อิทธิศักดิ์ รัตนกิจขนต์)

/มาวงใน มีนิสเอน พนักงานที่ปรึกษา

(นางสาวเนาวรัตน์ ท้วมสม)

coding anone niningnana (อาจารย์อดิศักดิ์ ลำดวน)

**FOOT** 

.......... ผู้ช่วยอธิการบดีและผู้อำนวยการสำนักงานสหกิจศึกษา (ผู้ช่วยศาสตราจารย์ คร. มารุจ ลิมปะวัฒนะ)

#### **จดหมายน าส่งรายงาน**

วันที่ 20 พฤษภาคม 2566

เรื่อง ขอส่งรายงานการปฏิบัติงานโครงการสหกิจศึกษา

เรียน อาจารย์ที่ปรึกษาโครงงานสหกิจศึกษา ภาควิชาบัญชี

อาจารย์อิทธิศักดิ์ รัตนกิจยนต์

้ตามที่ผู้จัดทำ นางสาวกุลปรีญา ทองทวีนพเก้า นักศึกษาคณะบริหารธุรกิจ สาขาการบัญชี มหาวิทยาลัยสยาม ได้ปฏิบัติงานในโครงการสหกิจศึกษา ระหว่างวันที่ 16 มกราคม 2566 ถึงวันที่ 12 พฤษภาคม 2566 ในตำแหน่ง พนักงานบัญชี ที่บริษัท ทราฟสโตร์ ทราเวล แมเนจเม้นต์ จำกัด และได้รับมอบหมายจากพนักงานที่ปรึกษาให้ศึกษาและจัดทำรายงานเรื่อง การบันทึกภาษีซื้อ -ภาษีขาย ด้วยโปรแกรมเอ็กซ์เพรส

บัดนี้ การปฏิบัติงานสหกิจศึกษาได้สิ้นสุดลงแล้ว จึงใคร่ขอส่งรายงานการปฏิบัติงานสหกิจ ้ศึกษาดังกล่าวมาพร้อมนี้จำนวน 1 เล่ม เพื่อขอรับคำปรึกษาต่อไป

จึงเรียนมาเพื่อโปรดพิจารณา

ขอแสดงความบับถือ

หมาย เมษายน เมษายน เมษายน เมษายน เมษายน เมษายน เมษายน เมษายน เมษายน เมษายน เมษายน เมษายน เมษายน เมษายน เมษายน<br>พ.ศ. 2012 - มีนาคม เมษายน เมษายน เมษายน เมษายน เมษายน เมษายน เมษายน เมษายน เมษายน เมษายน เมษายน เมษายน เมษายน

#### **กิตติกรรมประกาศ**

้ตามที่ผู้จัดทำได้มาปฏิบัติงานสหกิจศึกษา ณ บริษัท ทราฟสโตร์ ทราเวล แมเนจเม้นต์ จำกัด ตั้งแต่วันที่ 16 มกราคม 2566 ถึงวันที่ 12 พฤษภาคม 2566 ส่งผลให้ผู้จัดท าได้รับความรู้และ ้ ประสบการณ์ต่างๆเกี่ยวกับการทำงานในส่วนผู้ช่วยพนักงานบัญชี ณ บริษัท ทราฟสโตร์ ทราเวล ้ แมเนจเม้นต์ จำกัด สามารถนำความรู้ที่ได้ไปใช้ประกอบอาชีพในอนาคต โดยได้รับความร่วมมือ จากบริษัท ทราฟสโตร์ ทราเวล แมเนจเม้นต์ จ ากัด ได้สอนได้เรียนรู้งานและปัญหาที่พบในการ ท างานต่าง ๆ จึงขอขอบคุณมา ณ ที่นี้ และสนับสนุนจากหลายฝ่ ายดังนี้

1. คุณกฤษณา พูลิกเกล กรรมการ บริษัท ทราฟสโตร์ ทราเวล แมเนจเม้นต์ จำกัด ที่เอื้อเฟื้อ ี สถานที่ให้ผู้จัดทำ ได้ฝึกสหกิจในสถานที่แห่งนี้

2. คุณเนาวรัตน์ ท้วมสม ผู้จัดการทั่วไป ขอบคุณสำหรับคำแนะนำและอำนวยความ สะดวกต่างตลอดการฝึ กปฏิบัติสหกิจครั้งนี้

3. คุณประยูร ประเสริฐสังข์ หัวหน้าฝ่ายบัญชี ที่มอบความรู้และเทคนิคต่างๆในการ ทำงาบ

4. อาจารย์อิทธิศักดิ์ รัตนกิจยนต์ อาจารย์ที่ปรึกษาโครงงานสหกิจศึกษา ในการให้คำปรึกษา ทางด้านรายงาน และข้อเสนอเกี่ยวกับเนื้อหาในรูปเล่มรายงาน

ผู้จัดทำขอขอบพระคุณผู้ที่มีส่วนเกี่ยวข้องทุกท่าน ที่มีส่วนร่วมในการให้ข้อมูลและเป็นที่ ้ ปรึกษาในการทำรายงานฉบับนี้จนเสร็จสมบูรณ์ ตลอดจนให้การดูแลและให้ความเข้าใจในชีวิตการ ท างานจริง ซึ่งผู้จัดท าขอขอบพระคุณเป็ นอย่างสูงไว้ ณ ที่นี้ด้วย

หมาย เป็นส่วน เป็นส่วน เป็นส่วน เป็นส่วน เป็นส่วน เป็นส่วน เป็นส่วน เป็นส่วน เป็นส่วน เป็นส่วน เป็นส่วน เป็นส่ นางสาวกุลปรีญา ทองทวีนพเก้า วันที่ 15 พฤษภาคม 2566

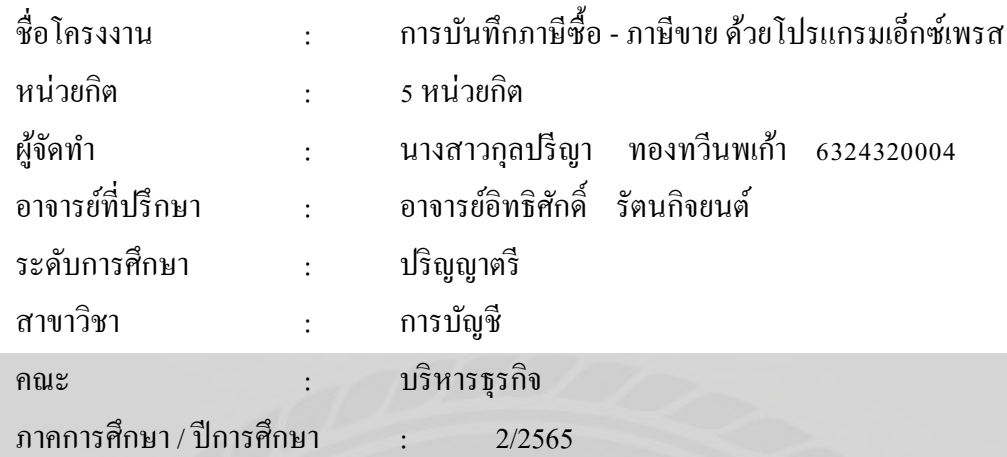

#### **บทคัดย่อ**

บริษัท ทราฟสโตร์ ทราเวล แมเนจเม้นต์ จำกัด ประกอบกิจการนำเที่ยว ขนส่งและขนถ่ายสินค้า และคนโดยสารทั้งทางบก ทางน้ำ ทางอากาศ ทั้งภายในประเทศและระหว่างประเทศ

 ขณะที่ปฏิบัติงานตามโครงการสหกิจศึกษาที่บริษัท ทราฟสโตร์ ทราเวล แมเนจเม้นต์ จ ากัด ผู้จัดท าได้รับมอบหมายให้ปฏิบัติงานทางด้านภาษีมูลค่าเพิ่ม เช่น การตรวจสอบและแยก เอกสารประเภทต่างๆ การบันทึกบัญชีภาษีซื้อและภาษีขาย การพิมพ์รายงานภาษีซื้อภาษีขายโดยใช้ โปรแกรมสำเร็จรูปทางบัญชี Express และจัดทำแบบแสดงรายการ ภพ.30 เป็นต้น

 จากการปฏิบัติงานดังกล่าวข้างต้น ผู้จัดท าได้รับประโยชน์ ได้รับความรู้ ความเข้าใจ เกี่ยวกับภาษีมูลค่าเพิ่ม ขั้นตอนการบันทึกบัญชีบันทึกภาษีซื้อ - ภาษีขาย การใช้โปรแกรมบัญชี Express มีทักษะการทำงานเพิ่มขึ้น การวางแผนบริหารจัดการเวลาที่มีอยู่สามารถปฏิบัติให้บรรลุ ี่ เป้าหมายได้ตามเวลาที่กำหนด ซึ่งสิ่งต่างที่กล่าวไปข้างต้นเป็นประสบการณ์ในการทำงานและ แนวทางในการพัฒนาอาชีพในอนาคต

คำสำคัญ : ภาษีมูลค่าเพิ่ม / โปรแกรมบัญชีสำเร็จรูป Express / ทักษะการทำงาน

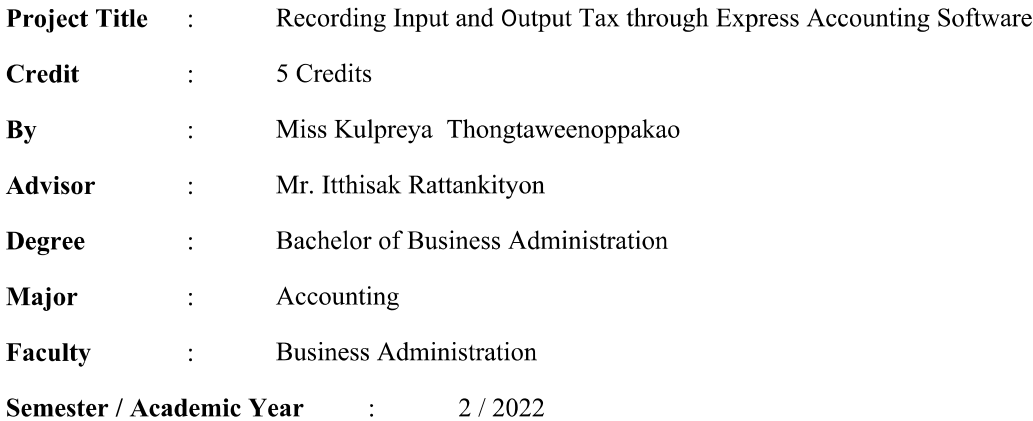

#### Abstract

Trafstore Travel Management Co., Ltd operates tours, transportation and loading, and unloads goods and passengers by land, water, and air both domestically and international.

While working on the cooperative education project at Trafstore Travel Management Co., Ltd, the student was assigned to perform VAT duties such as checking and correcting various types of documents. Tax accounting and sales tax to print the purchase tax report and price sold using Express accounting software, and preparation of PP.30.

During the internship, the student benefited from the work in terms of knowledge and understand of the VAT Accounting process, input tax records, sales tax, using accounting software Express, and increased work skills. An existing time management plan can be implemented to achieve targets at the specified time. The things mentioned above are work experiences and guidelines for future career development.

Keywords: input tax, output tax, Express accounting software, performance skills

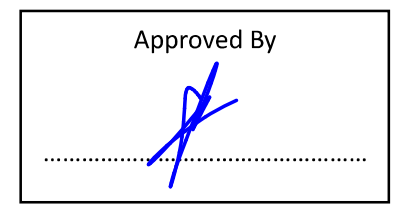

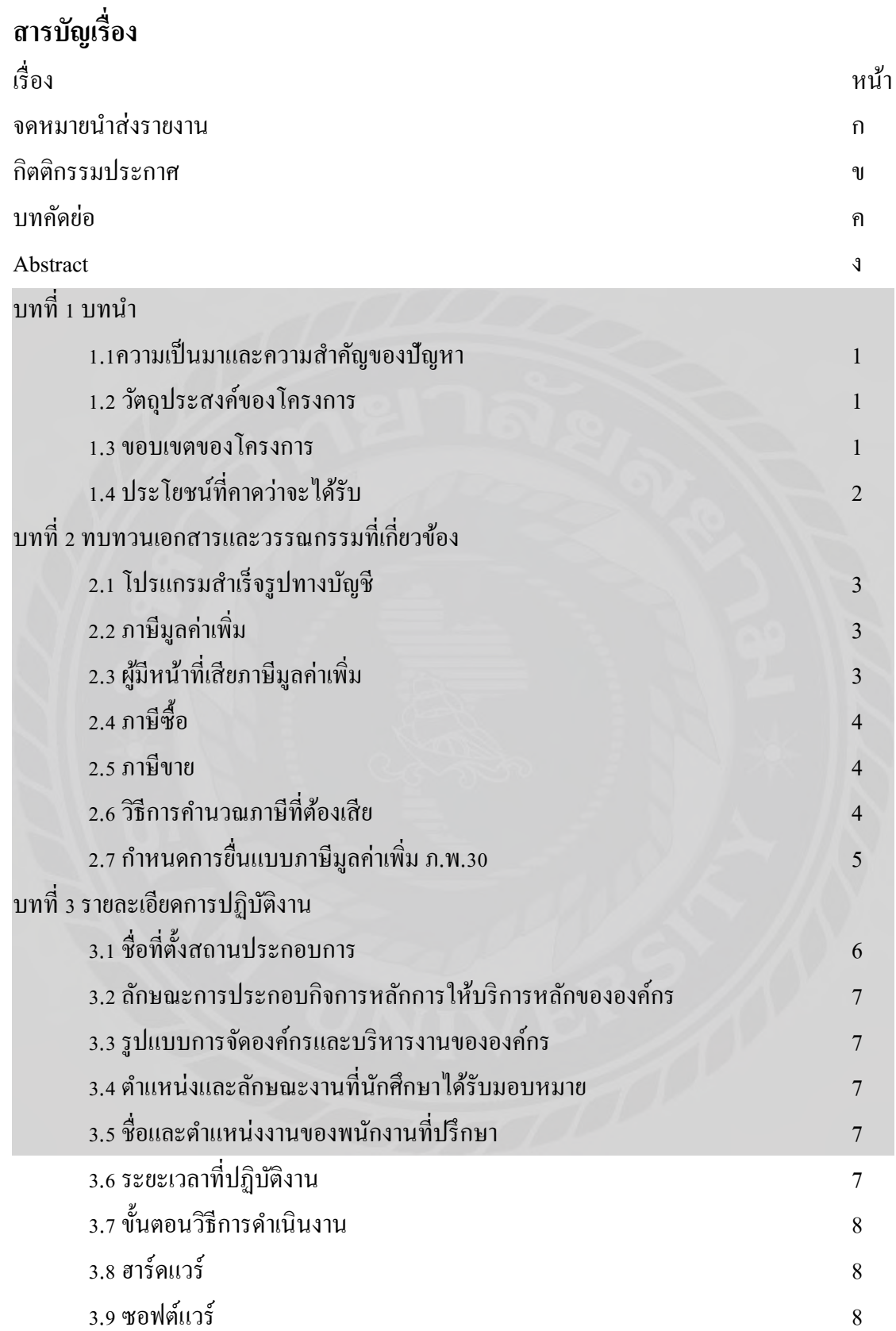

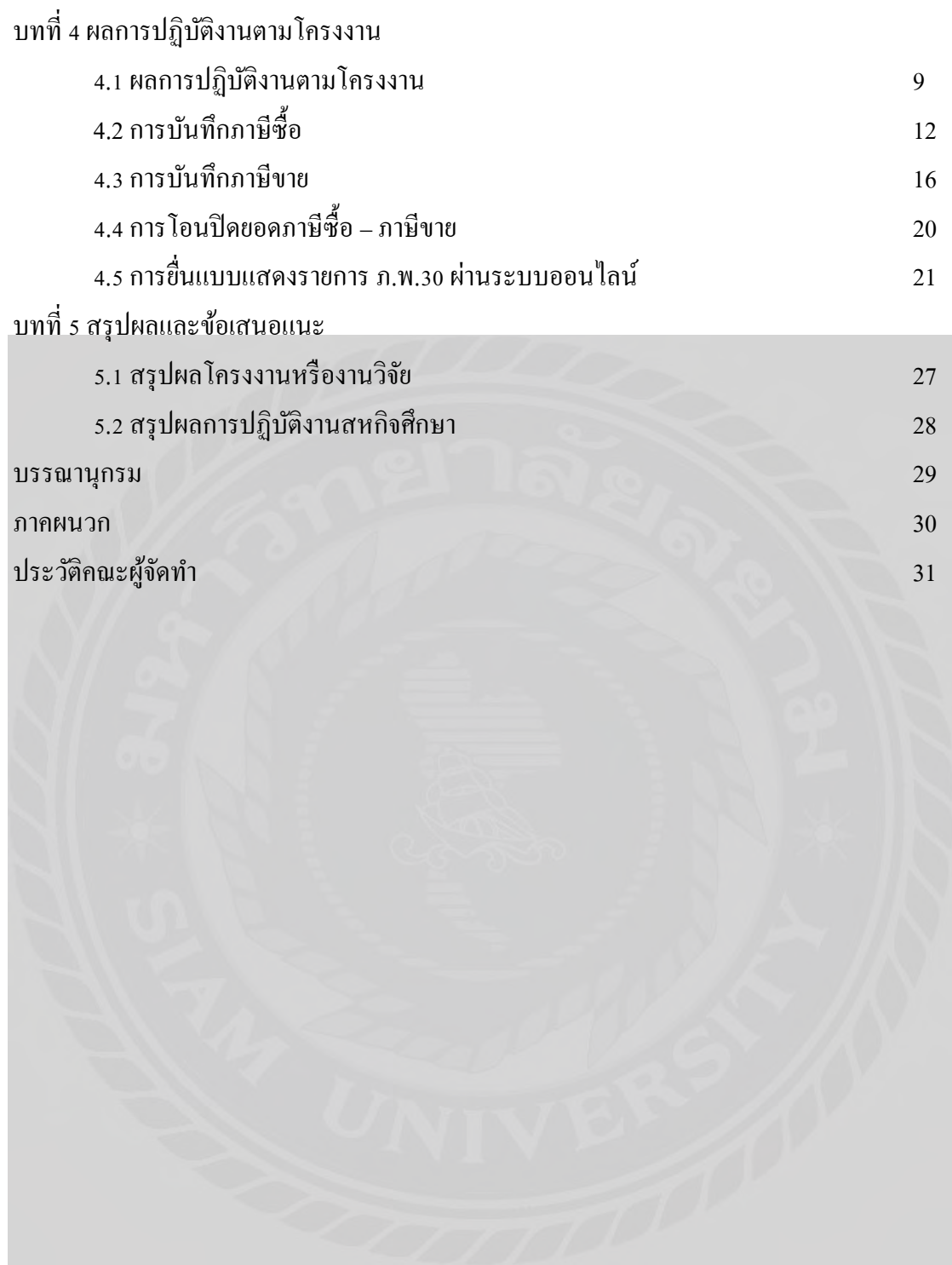

**บทที่ 1 บทน ำ**

#### **1.1 ควำมเป็ นมำและควำมส ำคัญของปัญหำ**

จากที่ผู้จัดท าปฏิบัติงานตามโครงการสหกิจศึกษาที่บริษัท ทราฟสโตร์ ทราเวล แมเนจเม้นต์ ้จำกัด ในตำแหน่ง พนักงานบัญชี ได้รับมอบหมายให้จัดทำการบันทึกบัญชีเกี่ยวกับภาษีซื้อและภาษี ขายด้วยโปรแกรมส าเร็จรูปเอ็กซ์เพรสและการบันทึกรายการบัญชีต่างๆ เช่น บันทึกบัญชีซื้อ บันทึก บัญชีรายได้ และบันทึกบัญชีค่าใช้จ่ายต่างๆ

ดังนั้นผู้จัดทำมีความสนใจในการจัดทำโครงงาน " การบันทึกบัญชีภาษีซื้อและภาษีขายด้วย โปรแกรมส าเร็จรูปเอ็กซ์เพรส " ซึ่งเป็ นโปรแกรมส าเร็จรูปที่ช่วยให้การปฏิบัติงาน สะดวก รวดเร็ว ้ และลดความผิดพลาดในการปฏิบัติมากขึ้นและต้องการเผยแพร่ความรู้ให้แก่ผู้ที่สนใจเพื่อนำไปใช้ ให้เกิดประโยชน์สูงสุดและนักศึกษาสหกิจรุ่นต่อไปใช้เป็นแนวทางในการปฏิบัติงาน

#### **1.2 วัตถุประสงค์ของโครงงำน**

1.2.1 เพื่อศึกษาเอกสารที่เกี่ยวข้องกับการบันทึกบัญชีภาษีซื้อ - ภาษีขาย

1.2.2 เพื่อศึกษาเรียนรู้การบันทึกบัญชีโดยโปรแกรมส าเร็จรูปเอ็กซ์เพรสอย่างถูกต้อง

1.2.3 เพื่อศึกษาขั้นตอนที่เกี่ยวข้องกับการบันทึกบัญชีภาษีซื้อ - ภาษีขาย และเอกสารต่างๆ ที่ใช้ในการยื่นภาษีมูลค่าเพิ่ม

#### **1.3 ขอบเขตของโครงงำน**

1.3.1 เพื่อเรียนรู้ระบบการทำงานของกิจการโดยการบันทึกบัญชีด้วยโปรแกรมสำเร็จรูป เอ็กซ์เพรสอย่างถูกต้อง

1.3.2 ศึกษากระบวนการจัดท ารายงานภาษีซื้อ - ภาษีขาย เพื่อใช้ในการยื่นแบบ ภาษีมูลค่าเพิ่ม

1.3.3 สืบค้นข้อมูลเพิ่มเติมจากแหล่งความรู้ภายนอก ได้แก่ อินเตอร์เน็ต เอกสารต่างๆของ บริษัท

# **1.4 ประโยชน์ที่คำดว่ำจะได้รับ**

1.4.1 ท าให้นักศึกษาเรียนรู้เอกสารที่เกี่ยวข้องกับการบันทึกบัญชีภาษีซื้อ - ภาษีขาย 1.4.2 ทำให้นักศึกษาได้ศึกษาเรียนรู้การบันทึกบัญชีโดยโปรแกรมสำเร็จรูปเอ็กซ์เพรสอย่าง ถูกต้อง

1.4.3 ท าให้นึกศึกษาได้ศึกษาขั้นตอนที่เกี่ยวข้องกับการบันทึกบัญชีภาษีซื้อ - ภาษีขาย และ เอกสารต่างๆที่ใช้ในการยื่นภาษีมูลค่าเพิ่ม

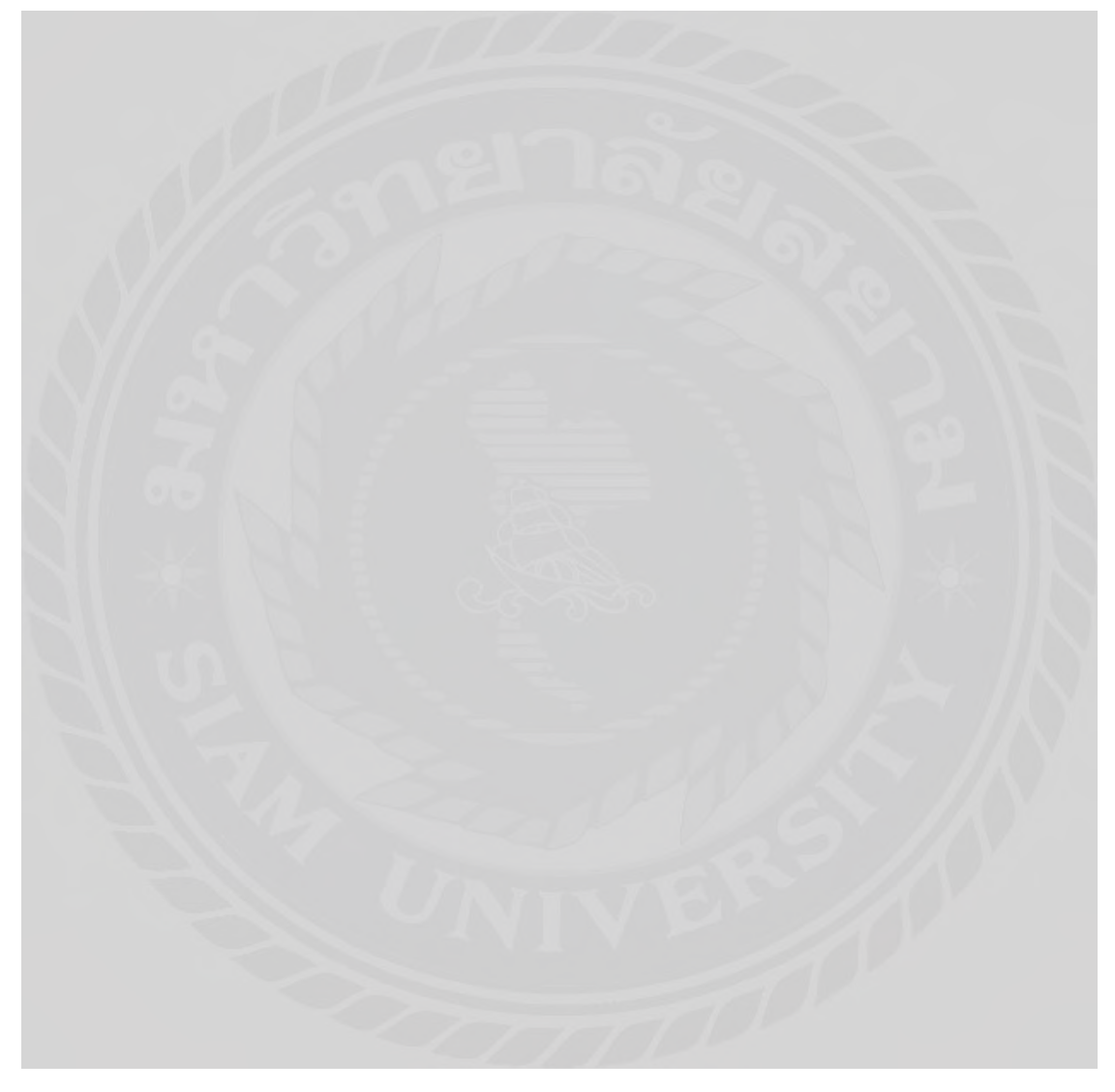

## **บทที่2 ทบทวนเอกสารและวรรณกรรมที่เกี่ยวข้อง**

#### **2.1 โปรแกรมส าเร็จรูปทางบัญชี**

โปรแกรมบัญชี หมายถึง โปรแกรมที่พัฒนาขึ้นเพื่อใช้กับงานด้านบัญชีโดยเฉพาะเป็ น ้ แอพพลิเคชั่นพื้นฐานที่ช่วยให้นักบัญชีสามารถทำบัญชี สำหรับการตรวจสอบภายในและภายนอก ได้ง่ายมากขึ้น เนื่องจากการตรวจสอบเป็ นเครื่องมือหลักในการประเมินสถานะทางการเงินของ ธรกิจเพื่อให้เป็นไปตามข้อกำหนดของกฎหมายผ่านเครื่องมือทางการเงิน เช่น บัญชีแยกประเภท บัญชีรายวัน บัญชีรายรับ -รายจ่าย บัญชีเจ้าหนี้ ลูกหนี้ การซื้อขายหุ้น สินค้าคงคลังและการเรียกเก็บ เงินต่าง ๆ

โปรแกรมส าเร็จรูปทางการบัญชี Express คือโปรแกรมบัญชีส าเร็จรูป ที่ได้รับความนิยม และเป็นที่ยอมรับจากจำนวนผู้ใช้งานที่มากโปรแกรมหนึ่งของประเทศไทย ด้วยคุณภาพของ โปรแกรมที่ได้รับการออกแบบมาอย่างค่อนข้างดี เมนูการใช้งานที่เรียบง่าย มีบริการหลังการขายที่ ได้มาตรฐาน เมื่อเปรียบเทียบกับโปรแกรมบัญชีจากผู้ผลิตโปรแกรมบัญชีส าเร็จรูปรายอื่นๆ นับว่า โปรแกรมบัญชี Express มีความเป็ นต่อในหลายๆ ด้าน ทั้งการบริการหลังการขาย ความสามารถ ของโปรแกรมที่สามารถประยุกต์ใช้งานได้ดีเกือบทุกธุรกิจ ไม่ว่าธุรกิจขนาดเล็กไปจนถึงธุรกิจ ขนาดใหญ่ ก็สามารถใช้โปรแกรมบัญชี Express ได้อย่างค่อนข้างหลากหลายประเภทธุรกิจ

### **2.2 ภาษีมูลค่าเพิ่ม (Value Added Tax)**

ภาษีมูลค่าเพิ่ม (Value Added Tax) หรือ VAT เป็นการเก็บภาษีจากการขายสินค้า หรือการ ให้บริการในแต่ละขั้นตอนการผลิต และจำหน่ายสินค้าหรือบริการ ทั้งที่ผลิต ภายในประเทศและ นำเข้าจากต่างประเทศ

## **2.3 ผ้มีหน้าที่เสียภาษีม ู ูลค่าเพิ่ม**

ผู้มีหน้าที่เสียภาษีมูลค่าเพิ่ม ได้แก่ ผู้ประกอบการที่เป็นผู้ผลิตหรือเป็นผู้ที่ขาย สินค้าหรือ ให้บริการในทางธุรกิจหรือวิชาชีพ เป็นปกติธุระ ไม่ว่าจะประกอบกิจการในรูป ของบุคคลธรรมดา คณะบุคคล หรือห้างหุ้น ส่วนสามัญที่มิใช่นิติบุคคลหรือนิติบุคคลใดๆ หากมีรายรับจากการขาย ้สินค้าหรือให้บริการ เกินกว่า 1.8 ล้านบาทต่อปีและมีหน้าที่ต้อง ยื่นคำขอจดทะเบียนภาษีมลค่าเพิ่ม ี่ เพื่อเป็น ผ้ประกอบการจดทะเบียน

## **2.4 ภาษีซื้อ (Input Tax)**

ภาษีซื้อ หมายถึง ภาษีมลค่าเพิ่มที่ ผ้ประกอบการจดทะเบียนภาษีมลค่าเพิ่ม ได้ จ่ายให้กับ ผู้ขายสินค้าหรือผู้ให้บริการที่เป็น ผู้จดทะเบียนภาษีมูลค่าเพิ่ม เมื่อซื้อสินค้าหรือ ชำระค่าบริการเพื่อ ใช้ในการประกอบกิจการของตน ภาษีซื้อที่จะนำมาหักใค้นี้คลุมไปถึงภาษีซื้อของสินค้าประเภททุน ด้วย

รายงานภาษีซื้อ เป็ นรายงานที่กิจการจัดท าขึ้นเพื่อบันทึกรายละเอียดรายการภาษีซื้อ ที่ ผู้ประกอบการอื่นเรียกเก็บในการซื้อสินค้าและบริการตามหลักฐานใบกำกับภาษี ใบเพิ่มหนี้ ใบลด หนี้ หรือใบเสร็จรับเงิน ตามที่กำหนดไว้ในประมวลรัษฎากร ภาษีซื้อที่เกิดขึ้นในเดือนใดให้บันทึก เป็ นรายการภาษีซื้อในเดือนนั้น แต่ถ้ามีเหตุจ าเป็ นไม่สามารถลงรายการภาษีซื้อที่เกิดขึ้นในเดือน เดียวกันได้ ผู้ประกอบการสามารถลงรายการภาษีซื้อได้ในเดือนถัดไปแต่ไม่เกิน 6 เดือนนับตั้งแต่ เดือบที่ออกใบกำกับกานี

### **2.5 ภาษีขาย (Output Tax)**

ภาษีขาย หมายถึง ภาษีมูลค่าเพิ่มที่ผู้ประกอบการจดทะเบียนภาษีมูลค่าเพิ่มได้เรียกเก็บหรือ พึงเรียกเก็บจากผู้ซื้อสินค้าหรือผู้รับบริการ เมื่อมีการขายสินค้าหรือรับค่าบริการ

รายงานภาษีขาย เป็ นรายงานที่กิจการจัดท าขึ้นเพื่อบันทึกรายละเอียดรายการภาษีขายที่ กิจการเรียกเก็บจากลูกค้า โดยภาษีขายที่เกิดขึ้นในเดือนใดกิจการต้องบันทึกรายการตามหลักฐาน ส าเนาใบก ากับภาษีขายที่ออกให้ลูกค้าในเดือนนั้น

### **2.6วิธีการค านวณภาษีที่ต้องเสีย**

ภาษีที่ต้องเสีย คำนวณจากการนำ ภาษีขายทั้งเดือนภาษีมาหักด้วยภาษีซื้อทั้ง เดือนภาษีหาก มีภาษีขายมากกว่าภาษีซื้อ ให้ ชำระภาษีส่วนต่างนั้น หากมีภาษีซื้อมากกว่า ภาษีขาย จะขอคืนภาษี ส่วนต่างเป็ นเงินสด หรือยกไปเครดิตภาษีในเดือนถัดไปก็ได้

ภาษีมูลค่าเพิ่ม = ภาษีขาย - ภาษีซื้อ

หากภาษีขาย > ภาษีซื้อ = ภาษีมูลค่าเพิ่ม ที่ต้องชำระ

หากกานีขาย < กานีซื้อ = กานีที่มีสิทธิขอคืน หรือขอเครดิตกานี

## **2.7 ก าหนดการยื่นแบบภาษีมูลค่าเพิ่ม ภ.พ.30**

ผู้ประกอบการจดทะเบียนต้องยื่นแบบ ภ.พ.30 พร้อมชำระภาษีมูลค่าเพิ่ม (ถ้ามี) เป็น ราย เดือนทุกเดือนภาษีไม่ว่าจะมีการขายสินค้า หรือให้บริการในเดือนภาษีนั้นหรือไม่ก็ตาม โดย ให้ยื่น แบบภายในวันที่15ของเดือนถัดไป

กรณีผู้ประกอบการมีสถานประกอบการ หลายแห่ง ให้แยกยื่นแบบแสดงรายการภาษีและ ชำระภาษีเป็นรายสถานประกอบการ เว้นแต่ได้ ยื่นคำร้องขออนุมัติยื่นแบบแสดงรายการภาษี และ ชำระภาษีรวมกัน ณ สำนักงานสรรพากร พื้นที่สาขาในท้องที่ที่สถานประกอบการอันเป็น สำนักงาน ใหญ่ตั้งอยู่ และได้รับอนุมัติจากอธิบดีกรมสรรพากรแล้ว ก็สามารถยื่นแบบรวมกันได้ตั้งแต่เดือน ภาษีที่อธิบดีกำหนดเป็นต้นไป

**หากท าธุรกิจที่อย่ในข่ายต้องจดทะเบียนภาษีม ู ูลค่าเพิ่มแต่มิได้จดทะเบียนจะต้องมีความผิดดังนี้**

1.ต้องระวางโทษจำคกไม่เกิน 1 เดือน หรือ ปรับไม่เกิน 5,000 บาท หรือทั้งจำทั้งปรับ

2.เสียภาษีมูลค่าเพิ่มที่คำนวณจากยอดขาย สินค้าหรือบริการ ตั้งแต่วันที่มีหน้าที่จดทะเบียน ภาษีมูลค่าเพิ่มเพื่อเป็ นผู้ประกอบการที่จดทะเบียนภาษีมูลค่าเพิ่ม

3.เสียเบี้ยปรับ 2 เท่าของเงินภาษีที่ต้องช าระ ในแต่ละเดือนภาษี

4.เสียเงินเพิ่มอัตราร้อยละ 1.5 ต่อเดือนหรือ เศษของเดือนของเงินภาษีที่ต้องชำระ

5.ไม่มีสิทธินำภาษีมูลค่าเพิ่มที่ถูกผู้ประกอบ การจดทะเบียนอื่นเรียกเก็บในขณะที่ยังไม่ได้ จดทะเบียนฯ ไปหักออกจากภาษีที่ต้องชำระได้ (ภาษีขาย)

### **บทที่3**

### **รายละเอียดการปฏิบัติงาน**

# **3.1 ชื่อและที่ตั้งสถานที่ประกอบการ**

่ ชื่อสถานประกอบการ : บริษัท ทราฟสโตร์ ทราเวล แมเนจเม้นต์ จำกัด

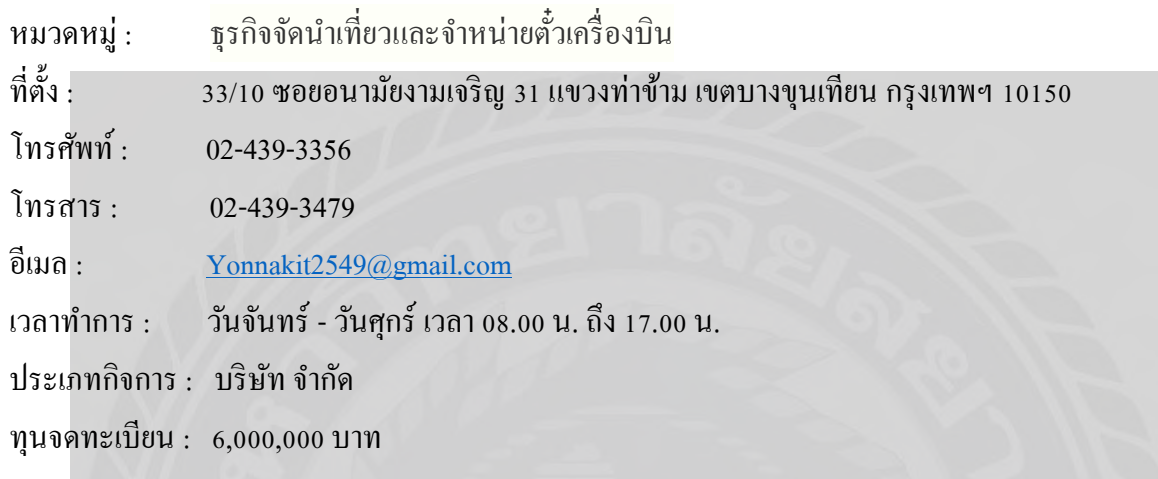

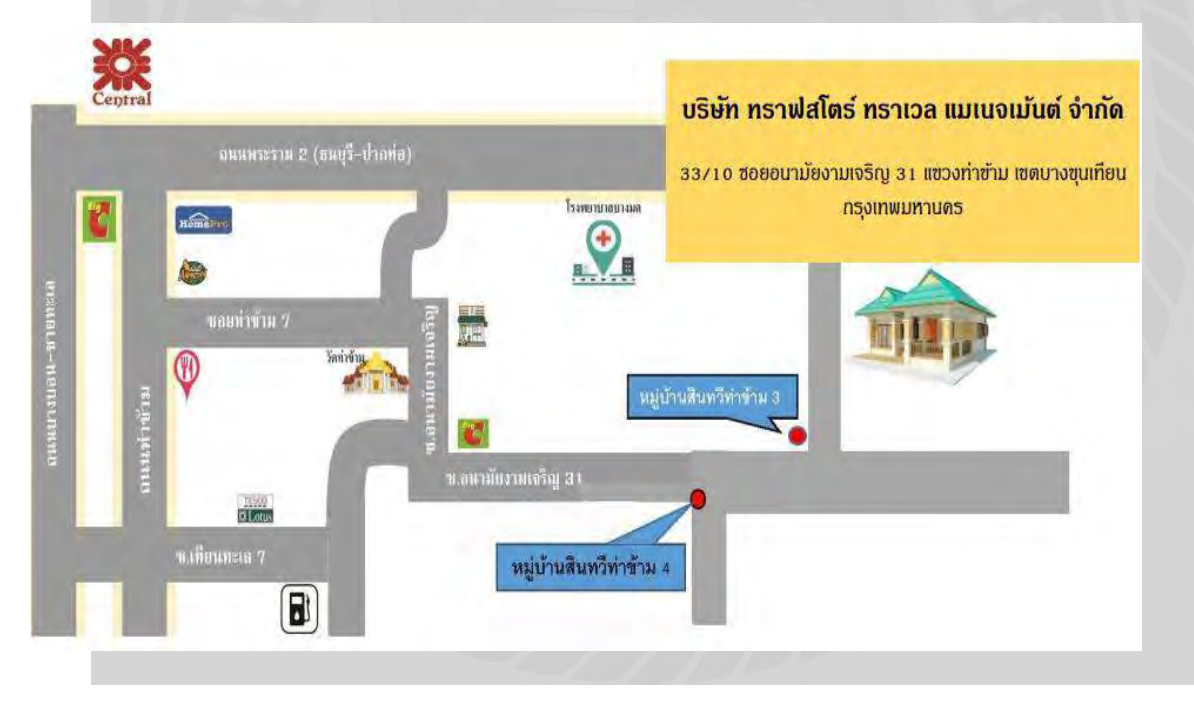

### **3.2 ลักษณะการประกอบการกิจการหลักการให้บริการหลักขององค์กร**

บริษัท ทราฟสโตร์ ทราเวล แมเนจเม้นต์ จำกัด ก่อตั้งเมื่อวันที่ 8 มิถุนายน 2555 ประกิจการ ้ ขายตั๋วเครื่องบิน ธุรกิจนำเที่ยว ประกอบกิจการขนส่งและขนถ่ายสินค้าและและคนโดยสารทั้งทาง บก ทางน้ำ ทางอากาศ ทั้งภายในประเทศไทยและระหว่างประเทศ รวมทั้งรับบริการนำของออกจาก ท่าเรือตามพิธีศุลกากร และการจัดระวาง การขนส่งทุกชนิด

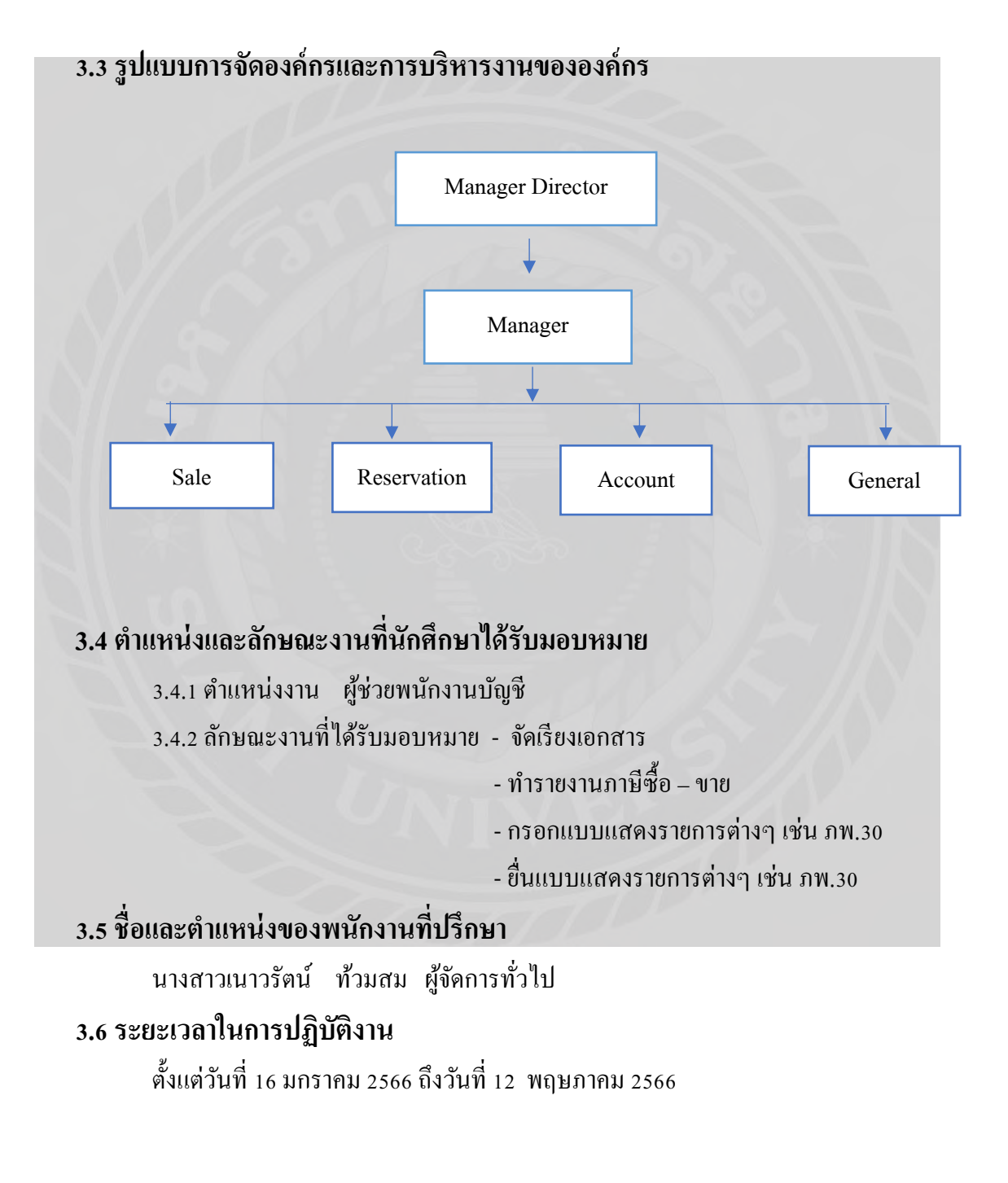

## **3.7 ขั้นตอนและวิธีการด าเนินงาน**

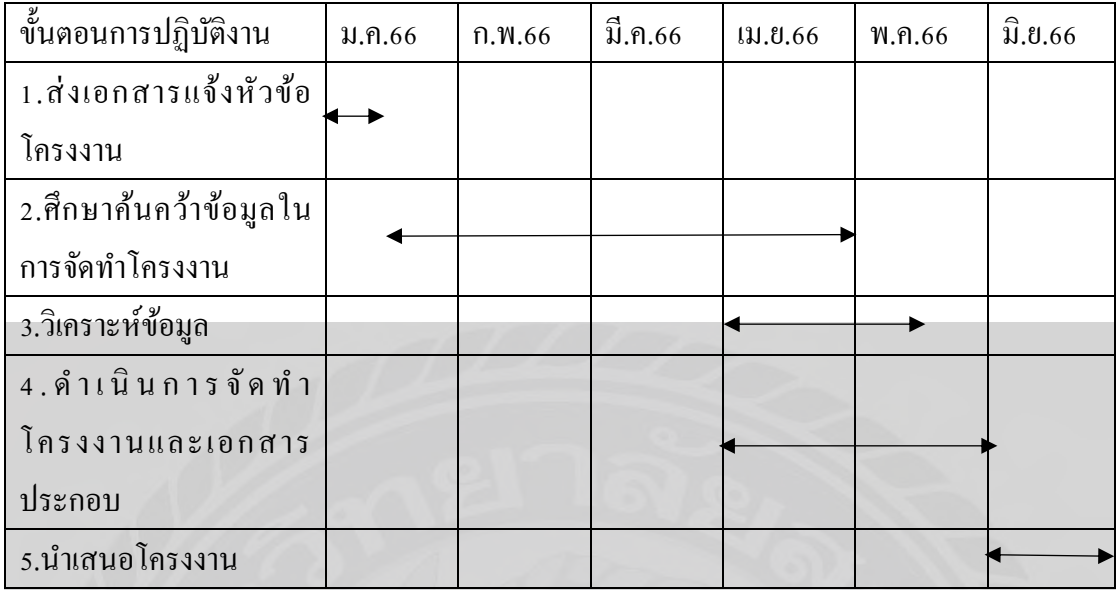

## **3.8 ฮาร์ดแวร์**

- คอมพิวเตอร์
- เครื่องคิดเลข
- เครื่องถ่ายเอกสาร
- เครื่องปริ้นเตอร์ พร้อม Scan ภาพ

## **3.9 ซอฟต์แวร์**

- โปรแกรม Microsoft word
- โปรแกรม Microsoft Excel
- โปรแกรมบัญชี Express Accounting Software

## **บทที่4 ผลการปฏิบัติงานตามโครงการ**

### **รายละเอียดโครงการ**

### **4.1 การปฏิบัติงานตามโครงงาน**

ลักษณะของงานที่รับผิดชอบในแผนการบันทึกบัญชีบริษัท ทราฟสโตร์ ทราเวล แมเนจ เม้นต์ จำกัด คือ การบันทึกบัญชีภาษีซื้อ – ภาษีขายด้วยโปรแกรมสำเร็จรูปทางบัญชี Express มี รายละเอียดขั้นตอนการในการปฏิบัติงานดังต่อไปนี้

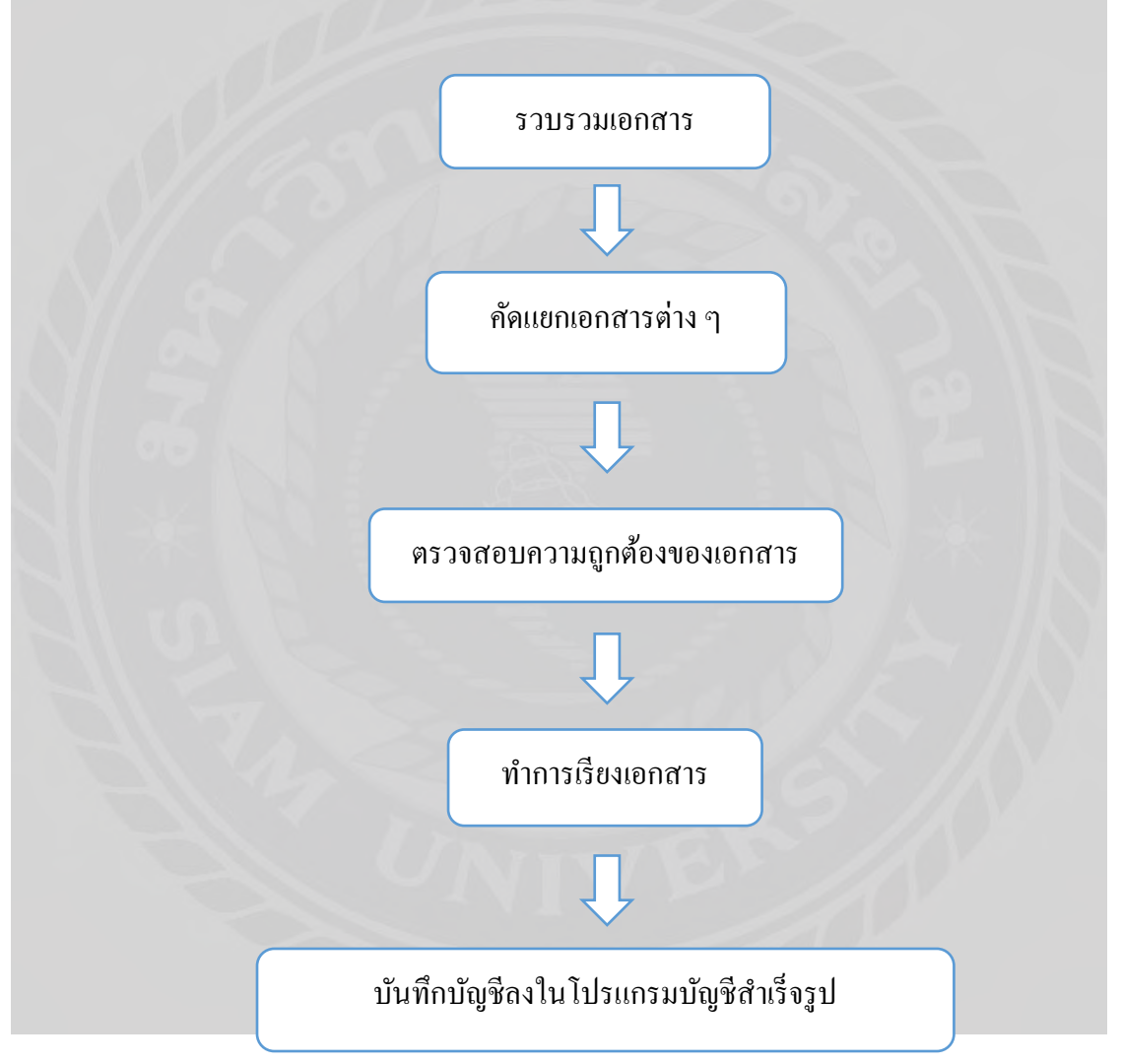

#### 4.1.1 รวบรวมเอกสาร

รวบรวมเอกสารใบกำกับภาษีต่างๆที่เกี่ยวข้องกับการซื้อ - การให้บริการ เพื่อนำมาจัดทำรายงาน ภาษีซื้อ – ภาษีขาย

4.1.2 คัดแยกเอกสารต่างๆ

นำเอกสารต่างที่ได้รับมาคัดแยกเป็นหมวดหมู่โดยแบ่งเป็นแฟ้มเอกสารภาษีซื้อ - ภาษีขาย ตั้งแต่ ้เดือนมกราคม - ธันวาคม โดยทำสันแฟ้มคั่นระหว่างเดิน

4.1.3 ตรวจสอบความถูกต้องของเอกสาร

ึ การตรวจสอบใบกำกับภาษีให้ถูกต้องตรงตามที่กฎหมายกำหนด โดยเอกสารใบกำกับภาษีต้อง ประกอบด้วยรายละเอียดดังนี้

- ค าว่า " ใบก ากับภาษี " ในที่ที่เห็นชัด

- ชื่อ ที่อยู่ และเลขประจ าตัวผู้เสียภาษีอากรของผู้ประกอบการจดทะเบียน ที่ออก ่ ใบกำกับภาษีและในกรณีที่ตัวแทนเป็นผู้ออกใบกำกับภาษีในนามของผู้ประกอบการจดทะเบียน ตามมาตรา 86 วรรคสี่ หรือมาตรา 86/2 หรือผู้ทอดตลาดเป็นผู้ออกใบกำกับภาษีในนามของ ผู้ประกอบการจดทะเบียน ตามมาตรา 86/3 ให้ระบุชื่อ ที่อยู่ และเลขประจ าตัวผู้เสียภาษีอากรของ ตัวแทนนั้นด้วย

- ชื่อ ที่อยู่ ของผู้ซื้อสินค้าหรือผู้รับบริการ
- ่ หมายเลขลำดับของใบกำกับภาษี และหมายเลขลำดับของเล่ม (ถ้ามี)
- ชื่อ ชนิด ประเภท ปริมาณ และมูลค่าของสินค้าหรือของบริการ

- จ านวนภาษีมูลค่าเพิ่มที่ค านวณจากมูลค่าของสินค้าหรือของบริการโดยให้แยก ออกจากมูลค่าของสินค้าและหรือของบริการให้ชัดแจ้ง

- วัน เดือน ปี ที่ออกใบก ากับภาษี
- ข้อความอื่นที่อธิบดีกำหนด (ถ้ามี)

4.1.4.ท าการเรียงเอกสาร

ท าการเรียงเอกสารตามวันที่เอกสาร เพื่อง่ายต่อการตรวจทาน

4.1.5.บันทึกบัญชีลงในโปรแกรมบัญชีส าเร็จรูป

วิธีการบันทึกบัญชีภาษีซื้อ - ภาษีขาย ตามเอกสารใบกำกับภาษีโดยใช้โปรแกรมสำเร็จรูปทางบัญชี Express Accounting Software มีวิธีดังต่อไปนี้

1.แสดงรูปโปรแกรมสำเร็จรูปทางบัญชี Express

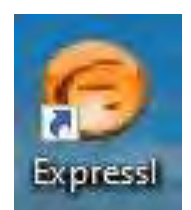

2.เข้าสู่โปรแกรม เมื่อเปิดโปรแกรมเรียบร้อยแล้ว จากนั้นให้ทำการใส่รหัส ผู้ใช้งาน/User ID และรหัสผ่าน/Password

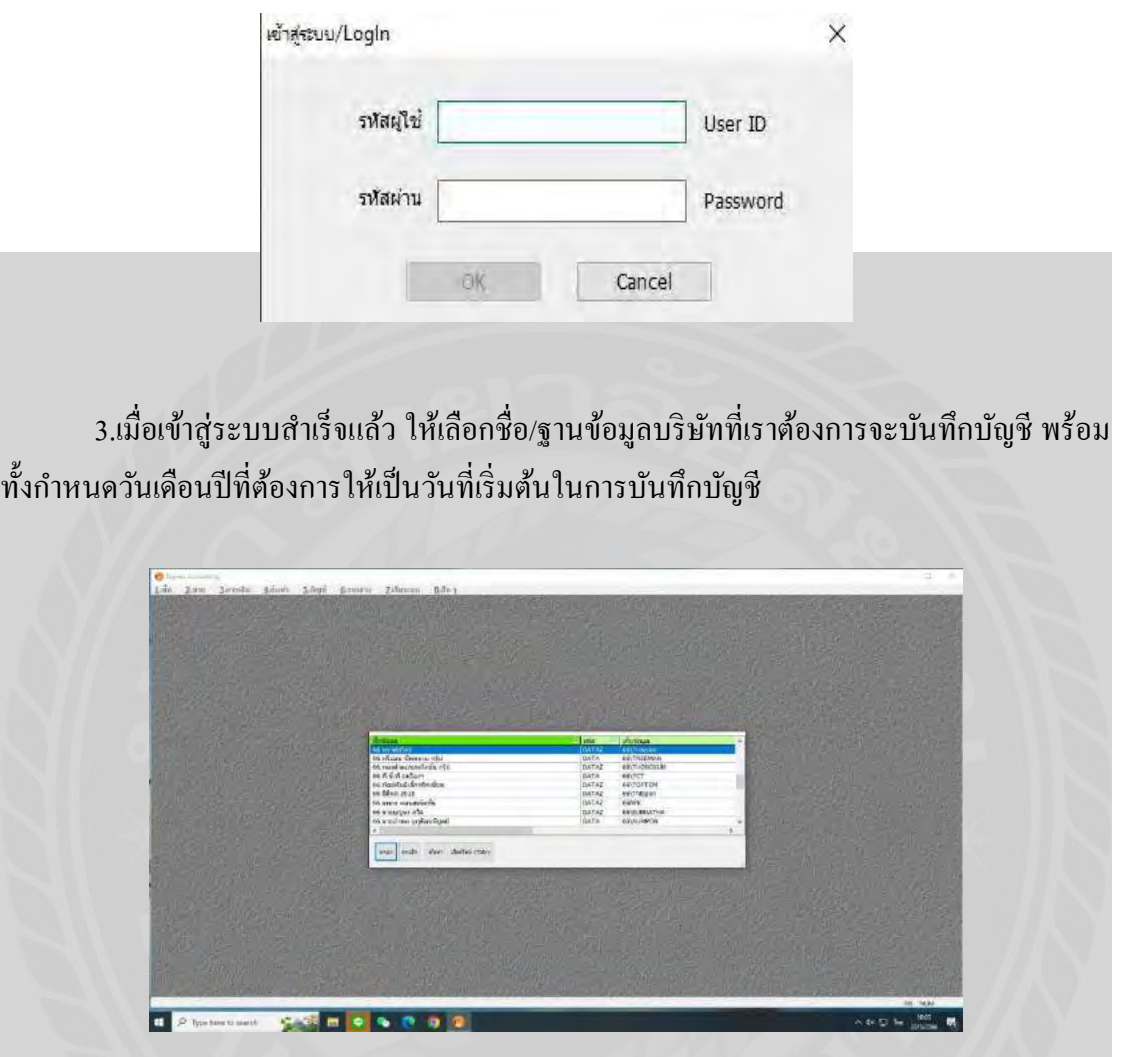

4.สังเกตหน้าจอจะขึ้นฐานข้อมูลของบริษัทที่เลือกฐานข้อมูลนั้น

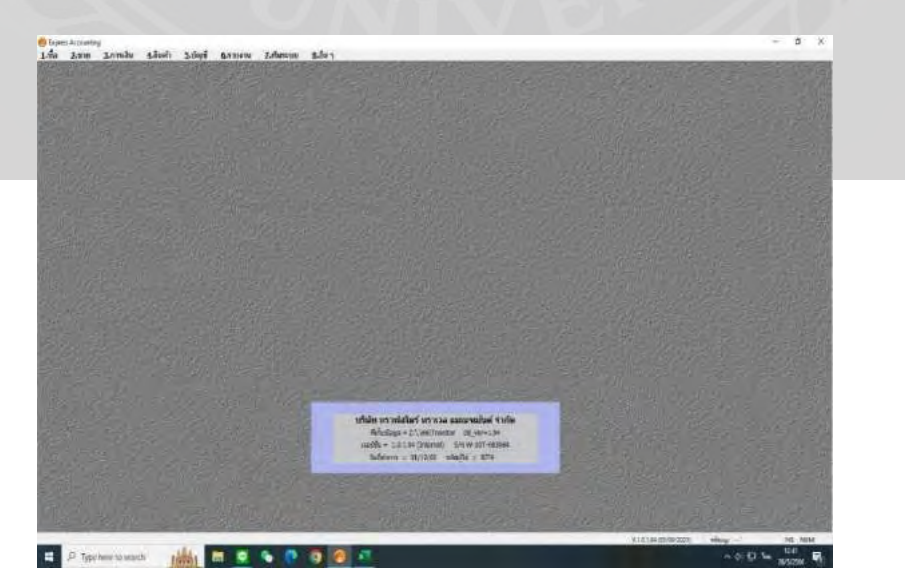

## **4.2 การบันทึกใบก ากับภาษีซื้อ**

การที่บริษัทไปซื้อสินค้าหรือรับบริการโดยชำระเงินในรูปแบบของเงินสด มีขั้นตอนการ บันทึกบัญชีดังนี้

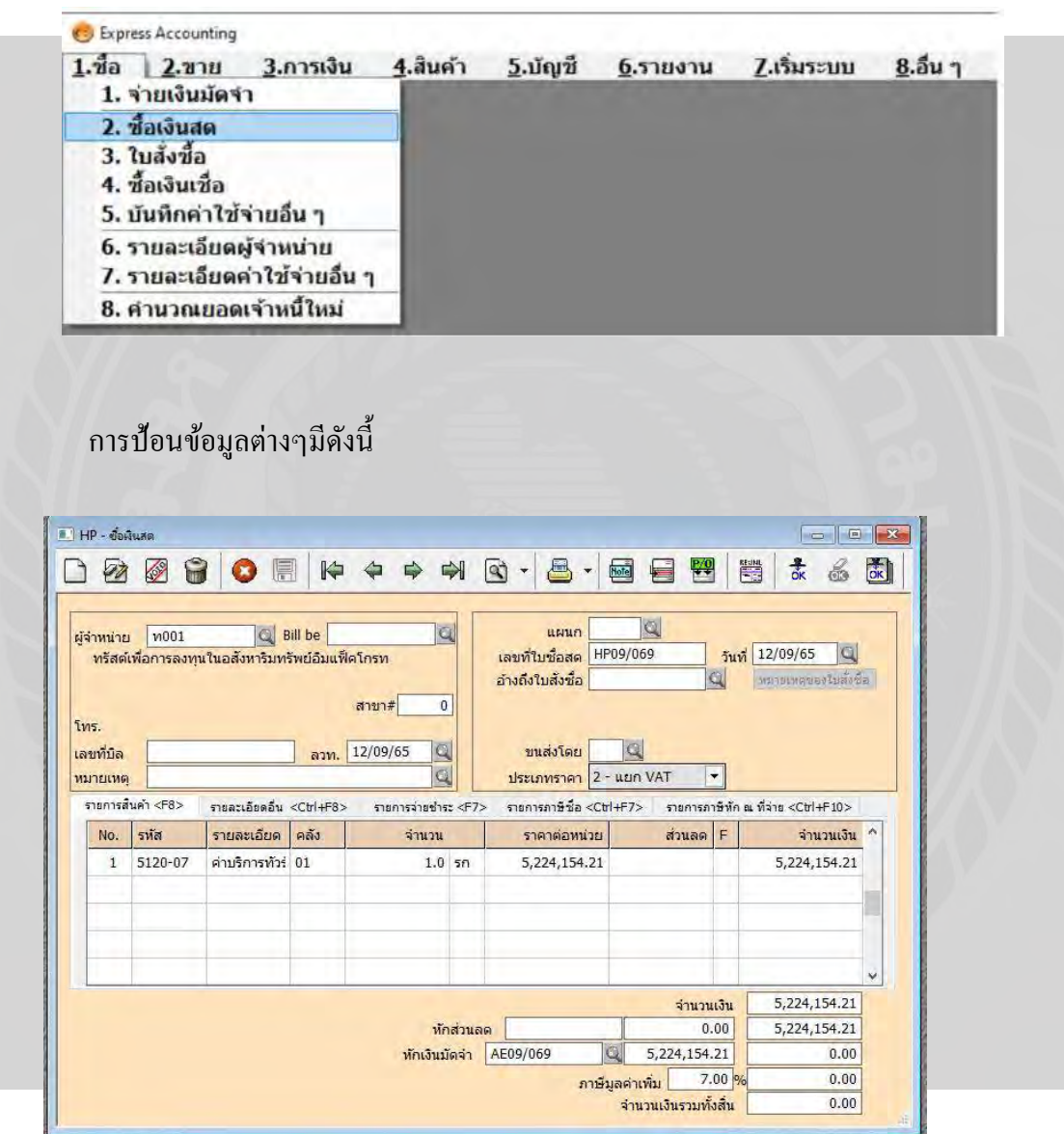

4.2.1 ไปที่เมนู ซื้อ > ซื้อเงินสด > Alt+A > ป้อนข้อมูล >F9

1.เลขที่บิลซื้อเราสามารถกำหนดให้โปรแกรมแกรมรันเลขที่อัตโนมัติเพื่อความสะดวกและ รวดเร็วในการบันทึกข้อมูล

2.วันที่เอกสารจะบันทึกตามวันที่ในใบ Invoice ที่แนบมา

3.รหัสลูกค้า ค้นหาบริษัทที่เราทำการซื้อและบันทึกให้ตรงตาม Invoice

4.เลขที่บิลและวันที่บิล จะบันทึกตามใบ Invoice ที่แนบมา

5.รายการสินค้าในส่วนนี้เราจะทำการบันทึกตามสินค้าหรือบริการที่เราได้รับ พร้อมทั้งระบุ จ านวนและราคาต่อหน่วยตาม Invoice ที่แนบมา

6.จำนวนเงินรวมทั้งสิน ในส่วนนี้จะมีการแยกส่วนต่างๆ ก่อนจะรวมเป็นจำนวนเงินทั้งสิ้น ซึ่งได้แก่ เงินรวมจากสินค้าหรือบริการที่ได้รับการหักส่วนลด / มัดจำ และภาษีมูลค่าเพิ่ม ซึ่งเราต้อง ตรวจทานให้ถูกต้องตรงตาม Invoice ที่แนบมาก่อนที่จะทำการบันทึก

7.ท าการบันทึกข้อมูล โดยกด F9

8.สามารถทำการตรวตสอบความถูกต้องในการบันทึกบัญชีโดย  $\mathbb{R}$  การกดที่ปุ่ม จะข้อมูลดังภาพนี้

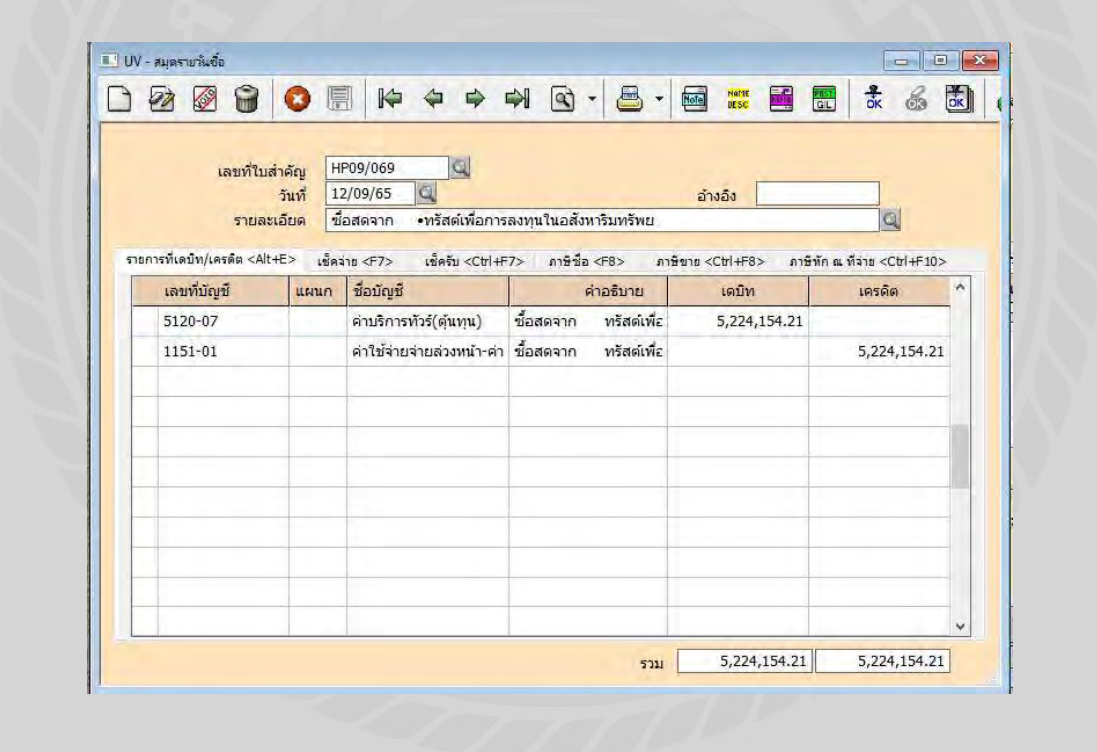

4.2.2 การพิมพ์รายงานภาษีซื้อ

การพิมพ์รายงานภาษีซื้อมีประโยชน์คือ ช่วยให้ทราบถึงจำนวนภาษีซื้อ และง่ายต่อการ ตรวจเช็คทั้งยอดเงิน และรายการต่างๆ ว่าบันทึกครบถ้วนตรงตามเอกสารที่มีอยู่ในมือหรือไม่ สาม รถตรวจสอบได้ 2 วิธีโดยมีขั้นตอนดังต่อไปนี้

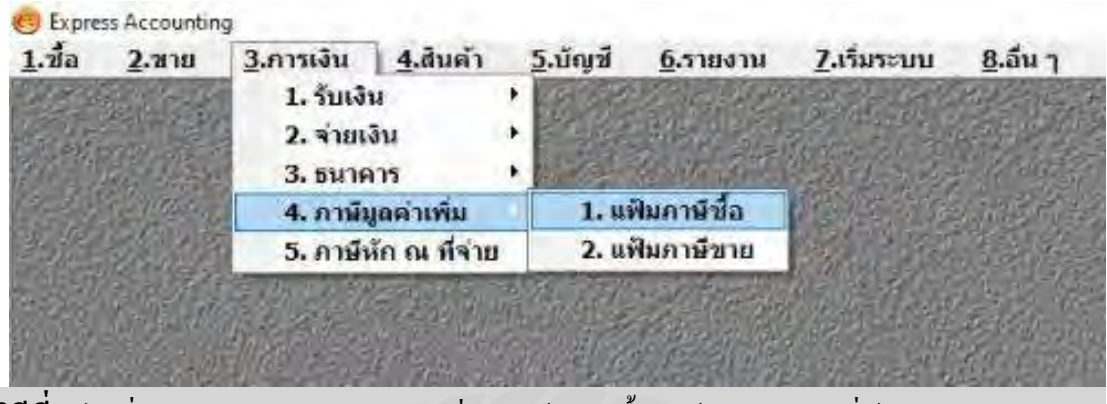

**วิธีที่ 1** ไปที่เมนู > การเงิน > ภาษีมูลค่าเพิ่ม > แฟ้มภาษีซื้อ> ป้อนงวดบัญชีที่ต้องการทราบรายงาน ภาษีซื้อ > กดตกลงแฟ้มภาษีซื้อจะปรากฏ >  $\bullet$ 

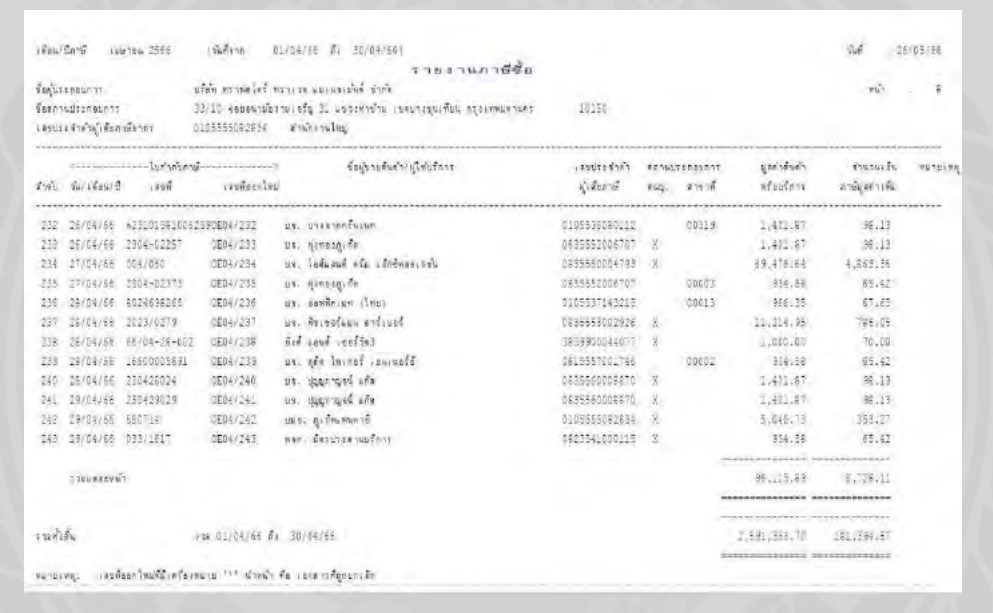

ระบุงวดบัญชีที่ต้องการทราบภาษีซื้อของงวดนั้นๆ

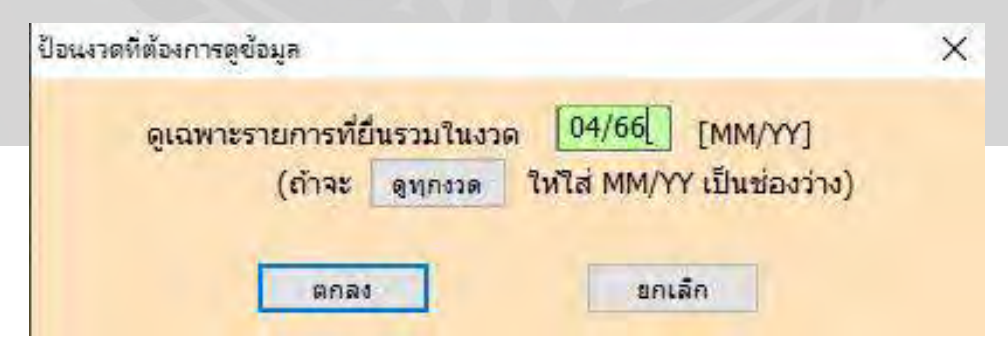

**B** 

กรณีการเปลี่ยนงวดบัญชีต่างๆ สามารถกดได้ที่ปุ่ ม

**วิธีที่ 2** ไปที่เมนู > รายงาน > พิมพ์รายงาน > รายงานบัญชี , แยกประเภท , แบบปกติ > ป้อน เลขที่บัญชีที่ต้องการทราบข้อมูล (1154-00) ภาษีซื้อ >ระบุวันที่ที่ต้องการทราบข้อมูล >

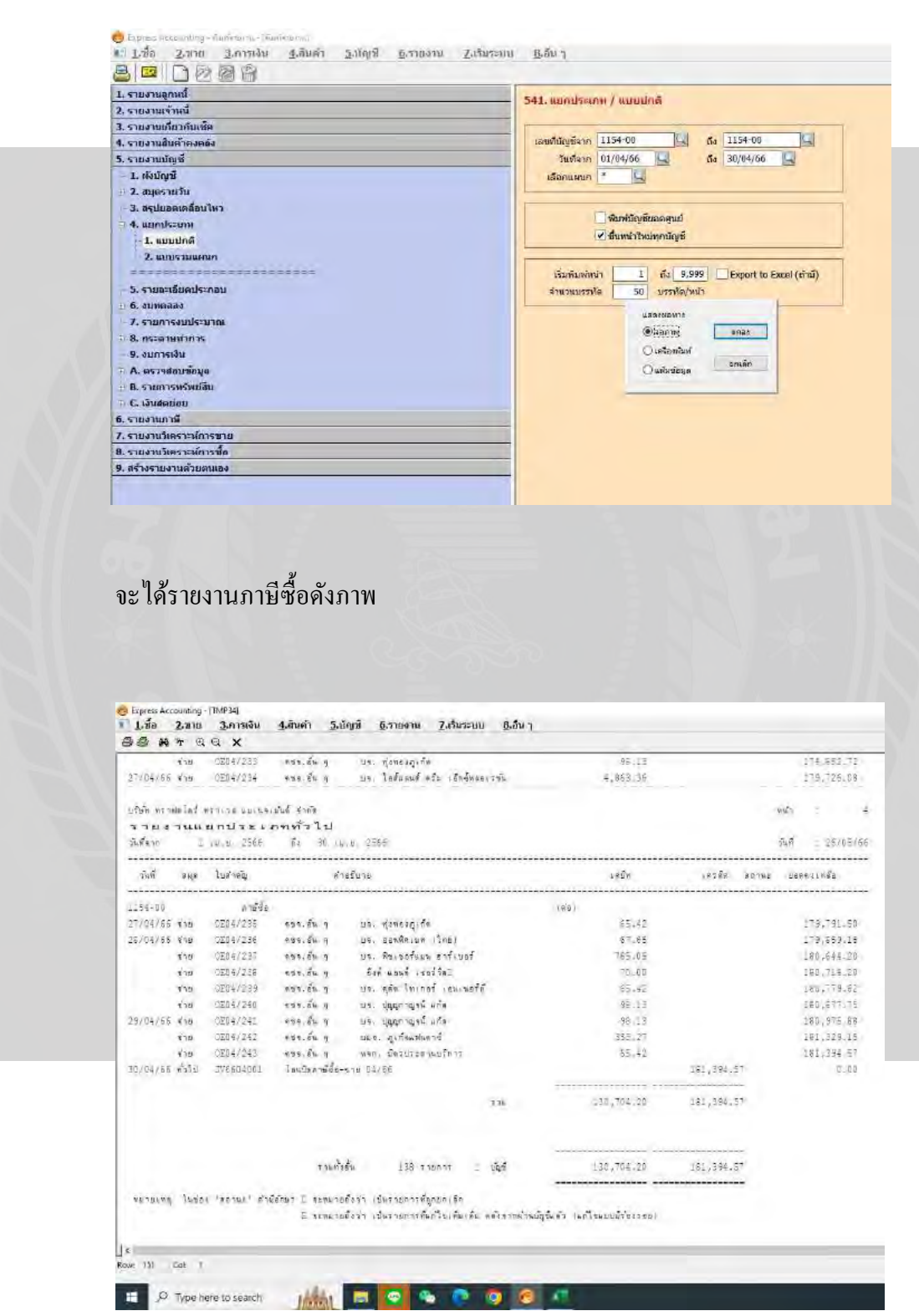

 $\overline{\mathbf{B}}$   $\cdot$   $>$  จอภาพ > ตกลง

## **4.3 การบันทึกใบก ากับภาษีขาย**

การบันทึกบัญชีภาษีขายก็ต่อเมื่อบริษัทขายหรือให้บริการเป็ นเงินสด

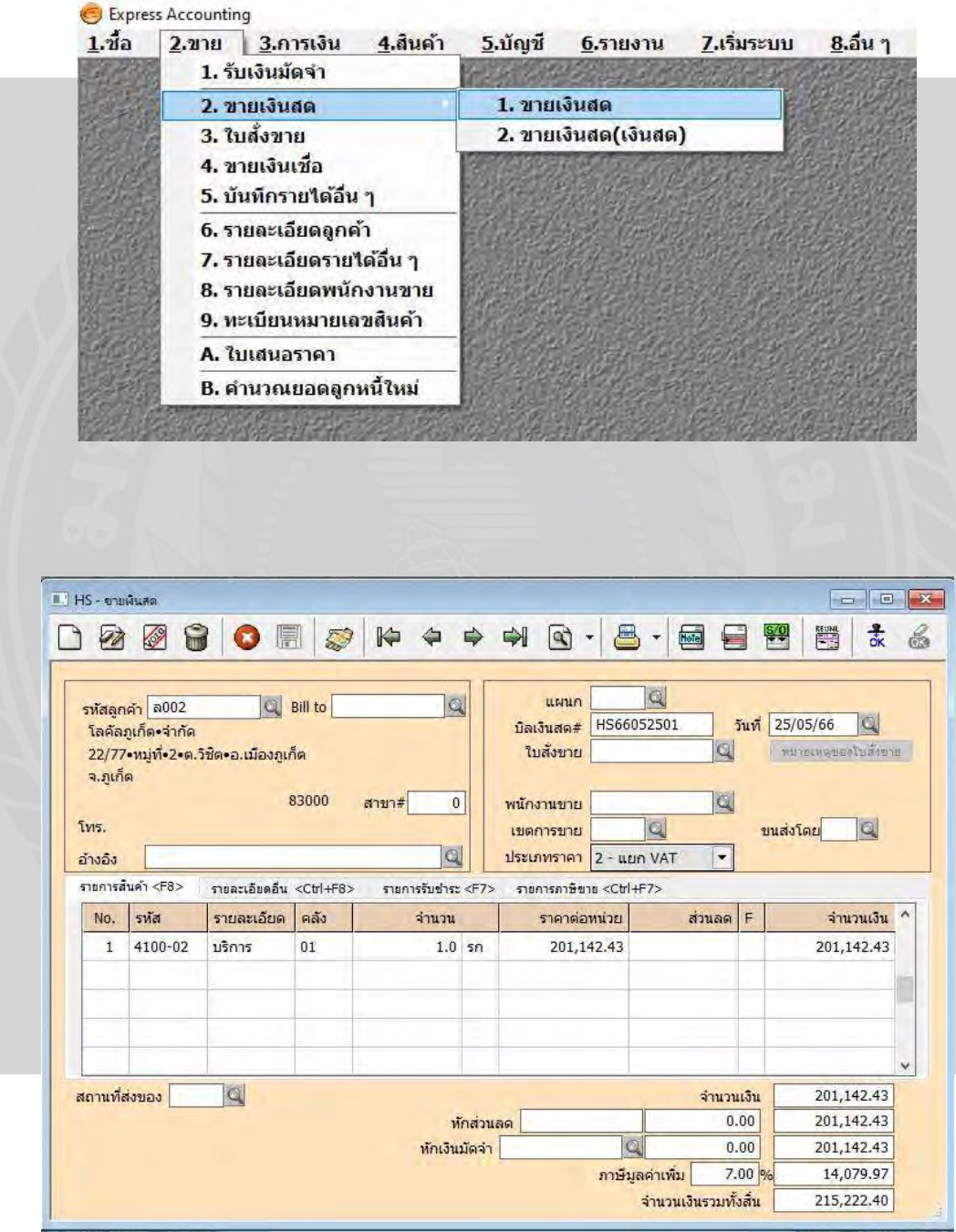

4.3.1 ไปที่เมนู >ขาย >ขายเงินสด > Alt+A > ป้อนข้อมูล >F9

การป้อนข้อมูลต่างๆ มีดังนี้

1. เลขที่เอกสาร จะมีปรากฏอยู่ในเอกสารใบกำกับภาษีขาย

2.วันที่เอกสาร จะบันทึกตามวันที่ให้บริการแก่ลูกค้าหรือบันทึกในใบ Invoice ที่แนบมา

3.รหัสลูกค้า ค้นหาบริษัทที่เราจะให้บริการ

4.อ้างอิง เป็นการอ้างอิงเลขที่ใบสั่งซื้อ

5.รายการการให้บริการ ในส่วนนี้เราจะทำการบันทึกการให้บริการของเราพร้อมทั้งระบุ จ านวนและราคาต่อหน่วยตาม Invoice ที่แนบ

6.จำนวนเงินรวมทั้งสิน ในส่วนนี้จะมีการแยกส่วนต่างๆก่อนจะรวมเป็นจำนวนเงินทั้งสิ้น ซึ่งได้แก่ เงินรวมจากราคาของการให้บริการหักส่วนลด/มัดจำ และภาษีมูลค่าเพิ่ม ซึ่งเราต้อง ตรวจทานให้ถูกต้องตรงตาม Invoice ที่แนบมาก่อนที่จพท าการบันทึก

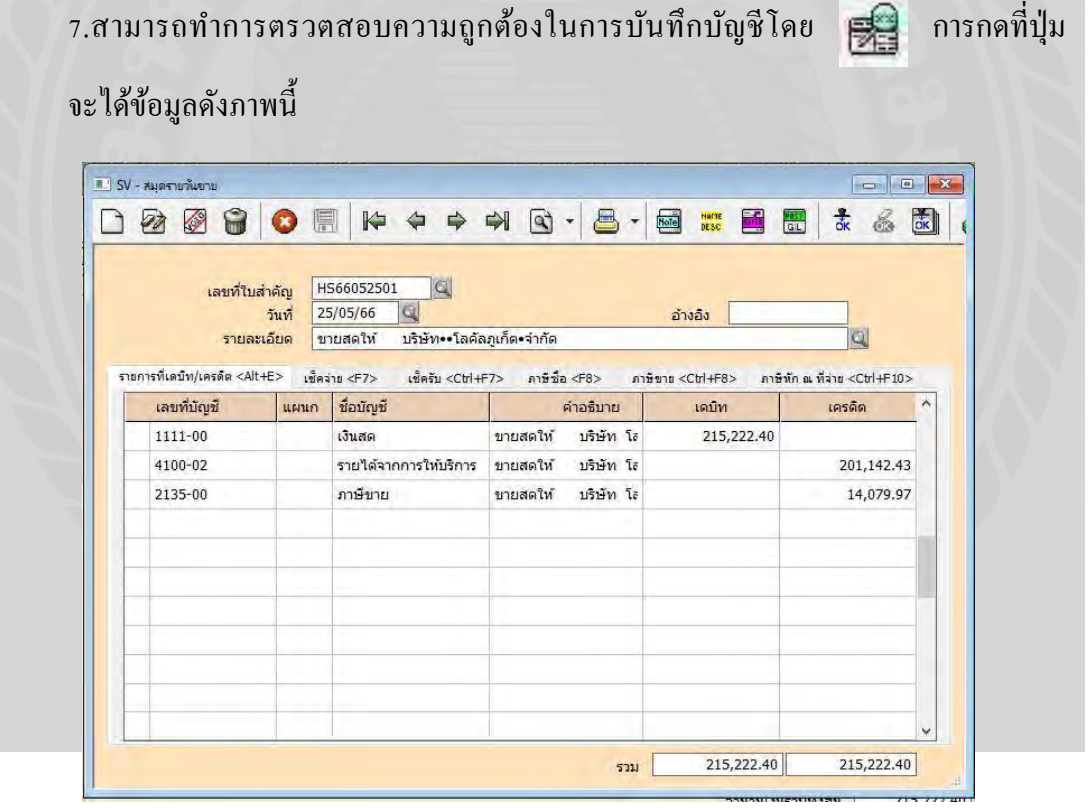

### 4.3.2การพิมพ์รายงานภาษีขาย

การพิมพ์รายงานภาษีขายมีประโยชน์คือ ช่วยให้ทราบถึงจำนวนภาษีขาย และง่ายต่อการ ตรวจเช็คทั้งยอดเงิน และรายการต่างๆ ว่าบันทึกครบถ้วนตรงตามเอกสารที่มีอยู่ในมือหรือไม่ สาม รถตรวจสอบได้ 2 วิธี โดยมีขั้นตอนดังต่อไปนี้

**วิธีที่ 1**ไปที่เมนู > การเงิน > ภาษีมูลค่าเพิ่ม > แฟ้มภาษีขาย> ป้อนงวดบัญชีที่ต้องการทราบรายงาน ภาษีซื้อ > กดตกลงแฟ้มภาษีซื้อจะปรากฏ >

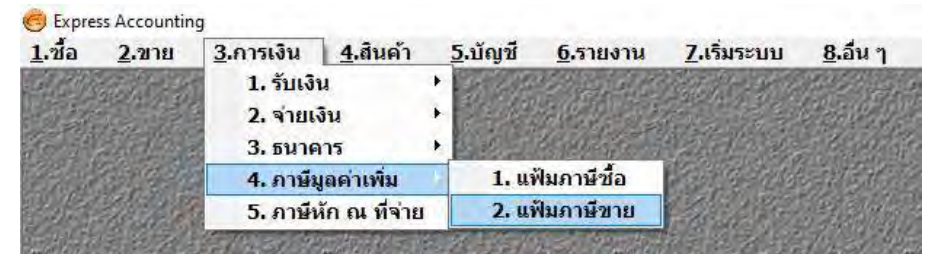

# ระบุงวดบัญชีที่ต้องการทราบภาษีขายของงวดนั้นๆ

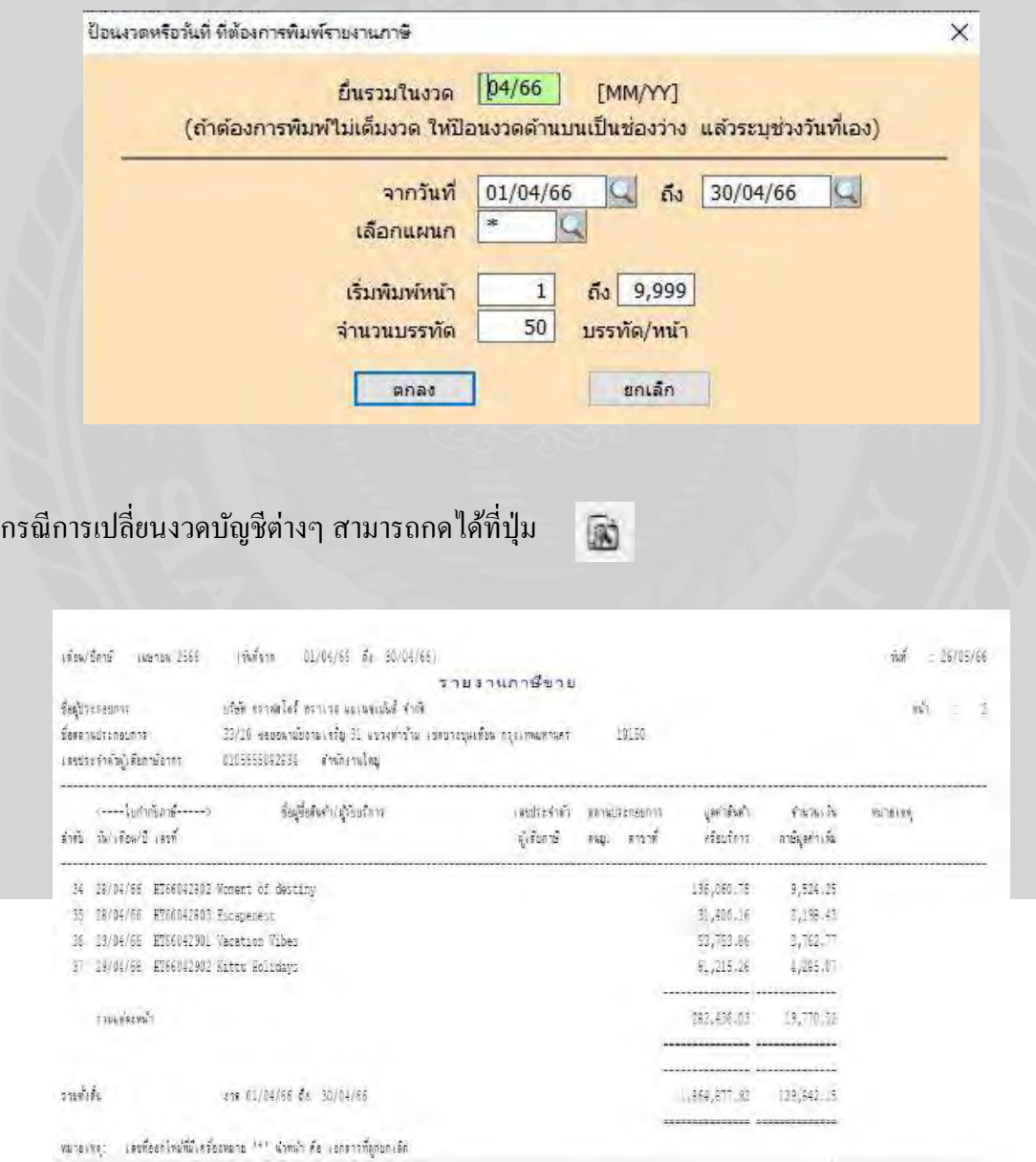

**วิธีที่ 2** ไปที่เมนู > รายงาน > พิมพ์รายงาน > รายงานบัญชี , แยกประเภท , แบบปกติ > ป้อนเลขที่บัญชีที่ต้องการทราบข้อมูล (2135-00) ภาษีขาย >ระบุวันที่ที่ต้องการทราบข้อมูล >

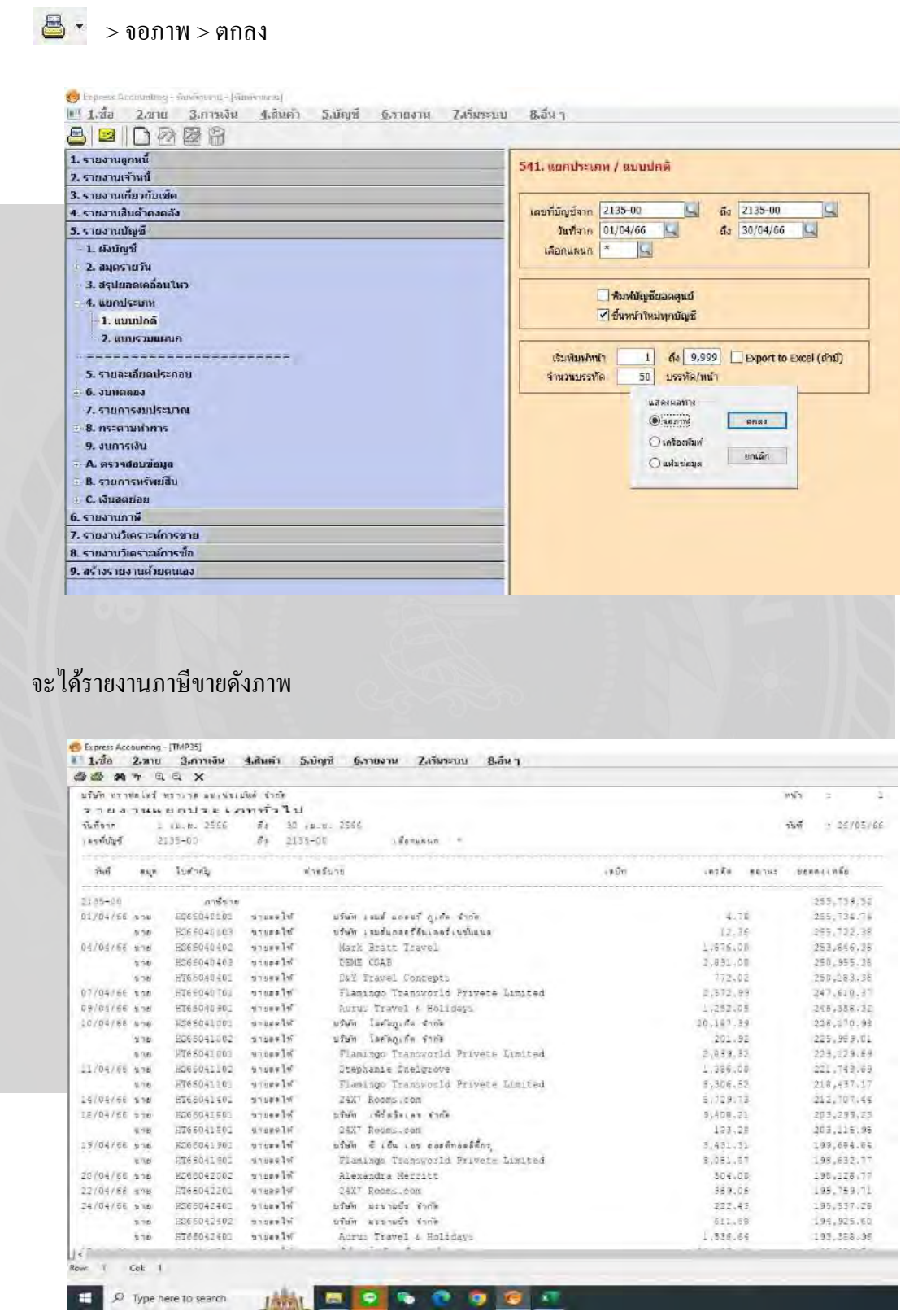

### **4.4 การโอนปิ ดยอดภาษีซื้อ - ขาย**

การโอนปิ ดยอดภาษีซื้อ -ขาย มีขั้นตอนดังนี้

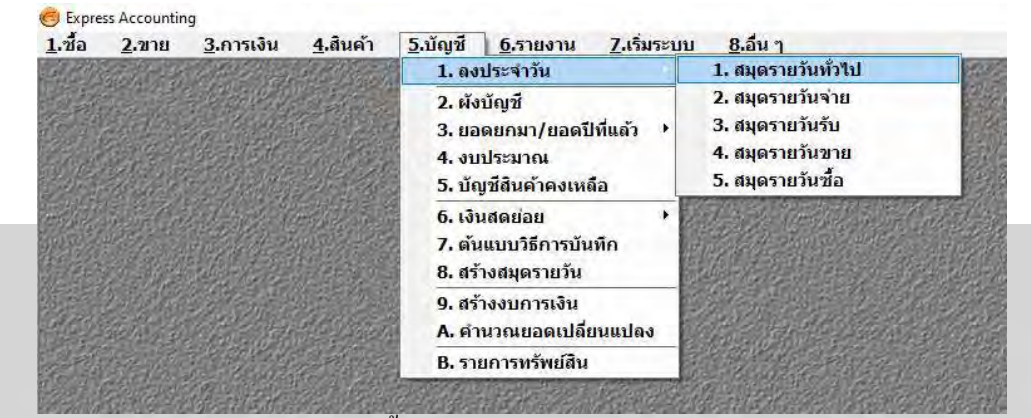

4.4.1 ตรวจสอบเช็คยอดภาษีซื้อ – ภาษีขาย

4.4.2.บันทึกยอดการโอนปิดภาษีซื้อ - ภาษีขาย ใน JV สมุดรายวันทั่วไป

4.4.3.ส่วนต่างระหว่างภาษีซื้อ - ภาษีขาย เรียกว่า ภาษีมูลค่าเพิ่ม

4.4.4.กรณีมียอดภาษีมูลค่าเพิ่มที่ต้องนำส่งสรรพากร ให้บันทึกเป็น เจ้าหนี้กรมสรรพากร

4.4.5.กรณีมียอดภาษีมูลค่าเพิ่มที่ต้องการขอคืนหรือน าไปใช้ในเดือนภาษีถัดไปให้บันทึก เป็น ลูกหนี้กรมสรรพาการ

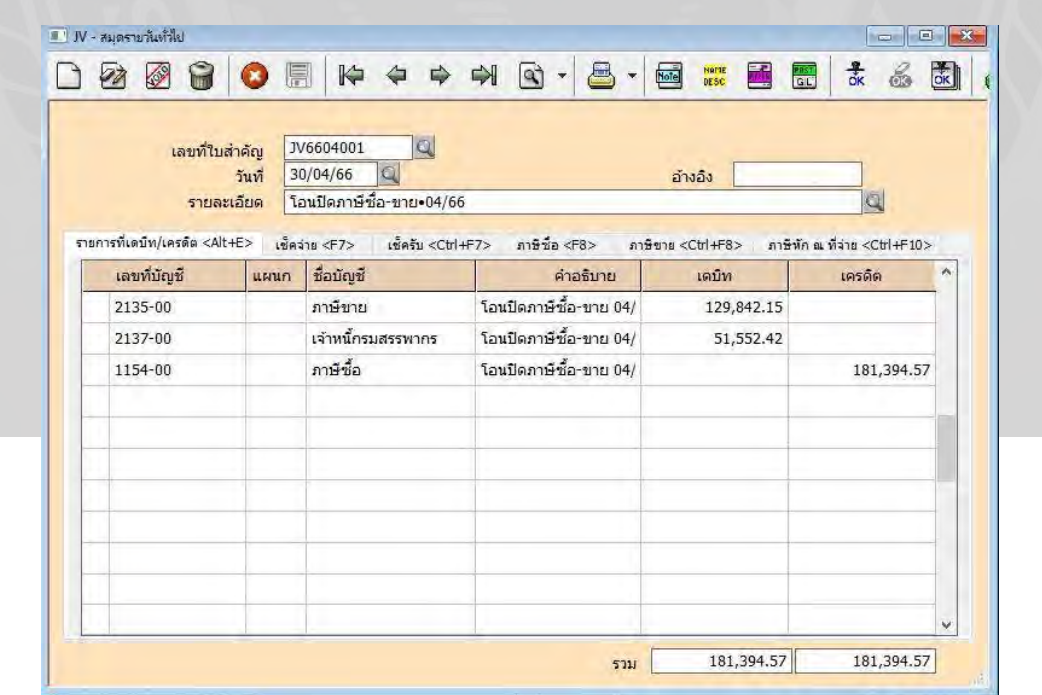

# **4.5 การยื่นแบบแสดงรายการ ภพ.30 ผ่านระบบออนไลน์**

ก าหนดการยื่นแบบ ภพ.30 ผ่านระบบออนไลน์ต้องยื่นภายในวันที่ 23 ของทุกเดือน

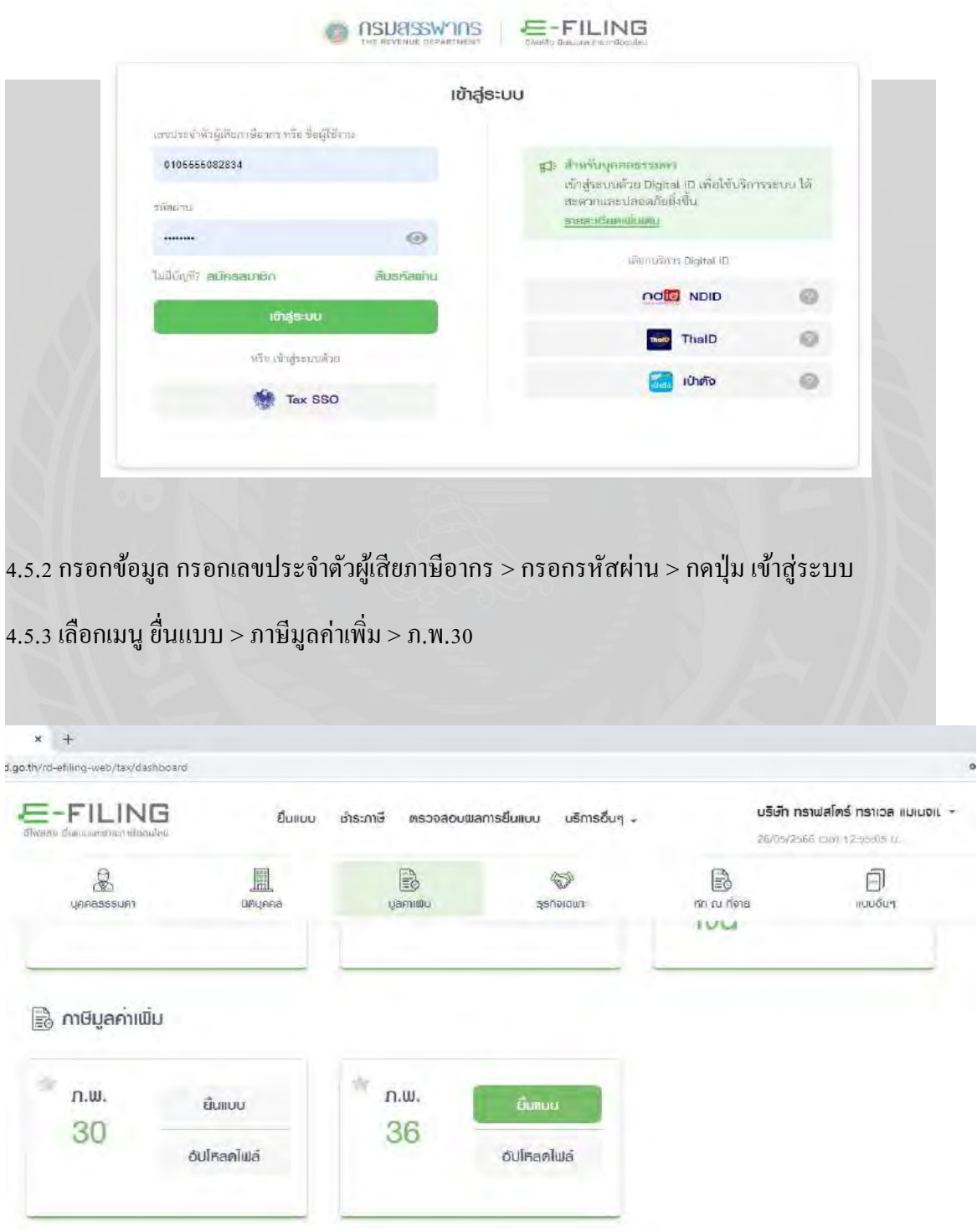

4.5.1 เข้าระบบกรมสรรพากร www.efilling.rd.go.th

# 4.5.4 ตรวจสอบข้อมูล ชื่อ , ที่อยู่ , รหัสประจำตัวผู้เสียภาษี ของสถานประกอบการ

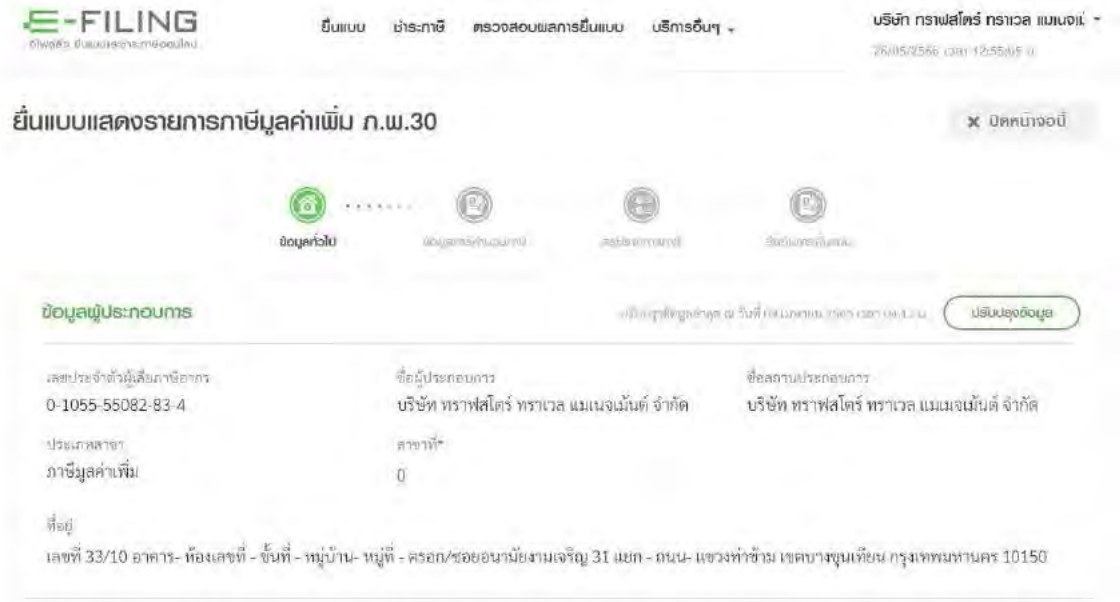

4.5.5 ตรวจสอบรายละเอียดการยื่นแบบ เดือน / ปี ภาษี ที่ต้องการยื่นแบบ > แยกยื่นเป็ นรายสถาน ประกอบการ / ยื่นรวมกันตามที่ได้ยื่นคำขอและได้รับอนุมัติ (กรณีมีสาขา) > ลำดับการยื่นแบบ ยื่น ปกติ / ยื่นเพิ่มเติม ครั้งที่.....

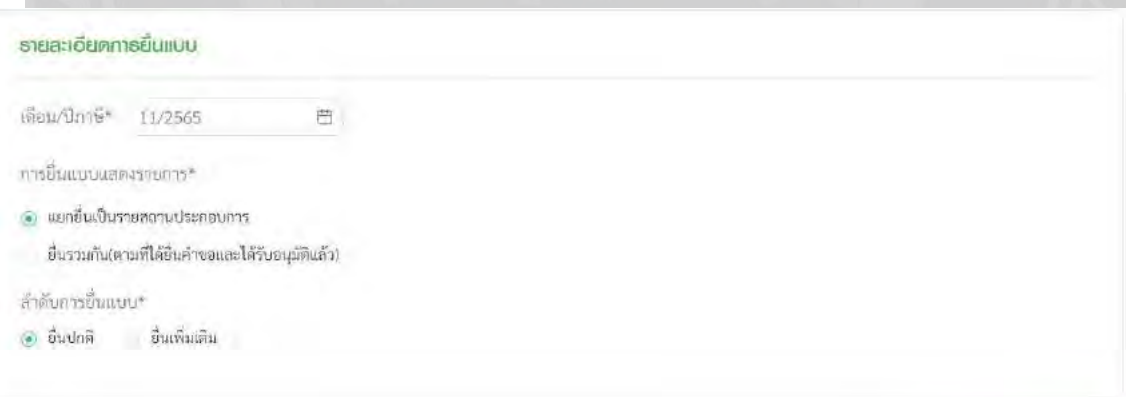

 $mid \rightarrow$ 

4.5.6 กรอกข้อมูลยอดขายยอดขายประกอบด้วย ยอดขายที่ต้องเสียภาษีปกติ , ขายที่ได้รับการยกเว้น , ยอดขายที่เสียภาษีในอัตรา 0 และยอดซื้อของเดือนภาษีนั้นๆ

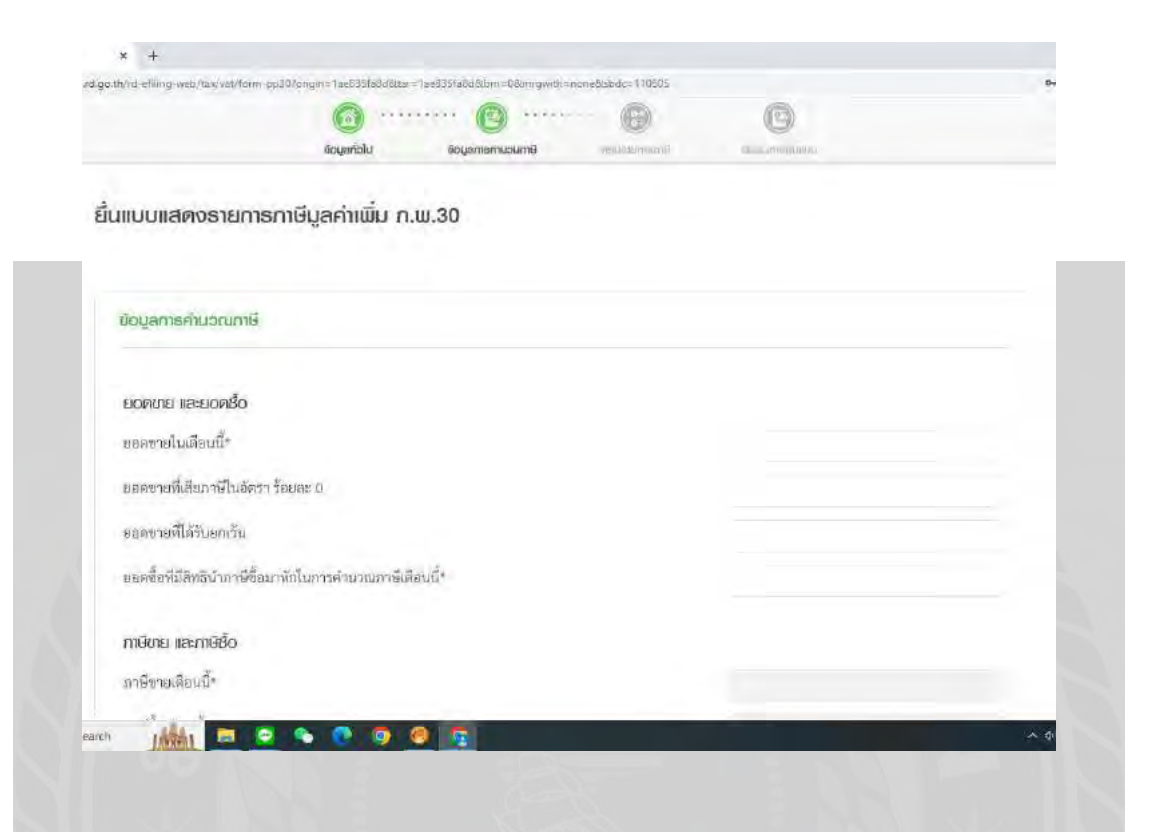

4.5.7 กรอกข้อมูลยอดภาษีขายและยอดภาษีซื้อของเดือนภาษีนั้นๆ กรณีมีภาษีที่ยกยอดมาจากเดือน ก่อนหน้าให้ใส่ในช่อง ภาษีมูลค่าเพิ่มที่ชำระเกินยกมา

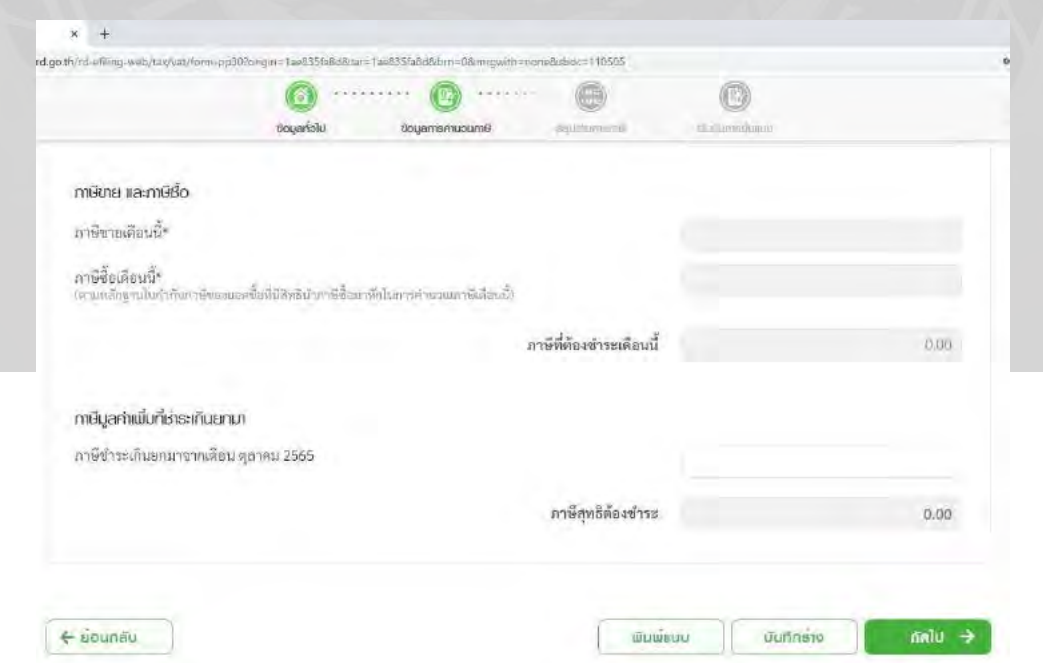

4.5.8 ตรวจสอบความถูกต้องต่างๆ เช่น สาขาของสถานประกอบการ , เดือนปีภาษี , ภาษีที่ต้องชำระ เป็นต้น

ึกรณีมีเงินเพิ่ม เงินเพิ่ม คือ ไม่ชำระภาษีหรือนำส่งภาษีภายในเวลาที่กำหนด เสียเงินเพิ่ม 1.5% ต่อเดือน (เศษของเดือนคิดเป็น 1 เดือน) ไม่รวมเบี้ยปรับ

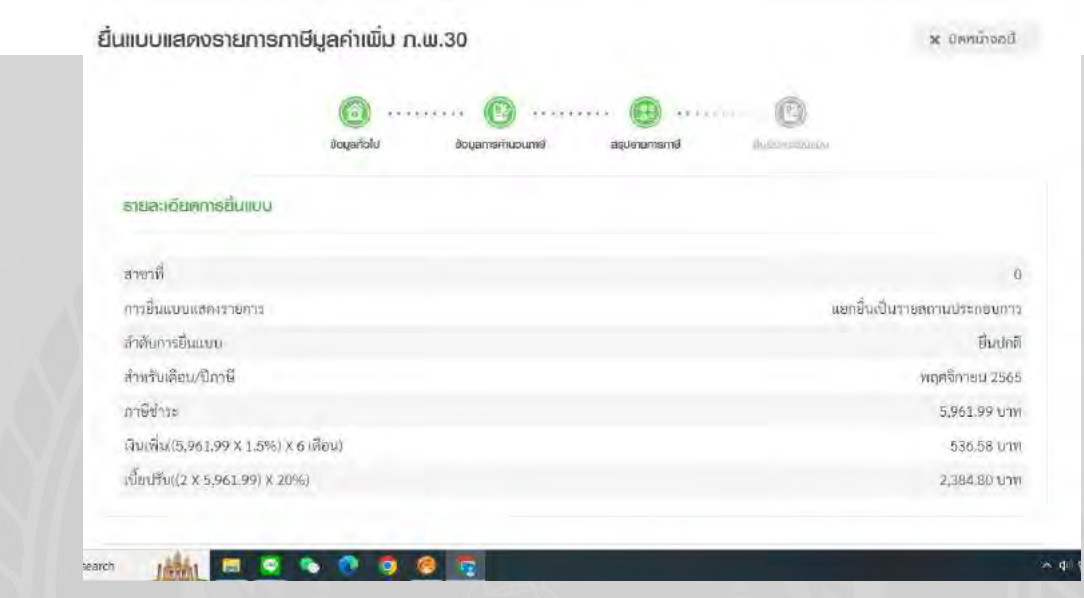

กรณีมีเบี้ยปรับ กรณียื่นเพิ่มเติม คือ เคยยื่นแบบเดือนนั้นแล้ว คิดเบี้ยปรับในอัตรา 2% -20% ช าระภายใน 1 -15 วัน คิดค่าเบี้ยปรับในอัตรา 2% ช าระภายใน 16 -30 วัน คิดค่าเบี้ยปรับในอัตรา 5% ช าระภายใน 31 -60 วัน คิดค่าเบี้ยปรับในอัตรา 10% ช าระหลัง 60 วันไปแล้ว คิดค่าเบี้ยปรับในอัตรา 20% กรณีไม่ได้ยื่นแบบของเดือนนั้นมาก่อน ช าระภายใน 1 -15 วัน คิดค่าเบี้ยปรับในอัตรา 2% x 2 เท่า ช าระภายใน 16 -30 วัน คิดค่าเบี้ยปรับในอัตรา 5% x 2 เท่า ช าระภายใน 31 -60 วัน คิดค่าเบี้ยปรับในอัตรา 10% x 2 เท่า ช าระหลัง 60 วันไปแล้ว คิดค่าเบี้ยปรับในอัตรา 20% x 2 เท่า กรณีไม่มีภาษีต้องชำระ ก็ไม่เสียค่าเบี้ยปรับ แต่ยังคงต้องเสียค่าปรับอาญา

4.5.9 ตรวจสอบความถูกต้องอีกครั้งก่อนการกดยืนยันการยื่น หากถูกต้องแล้วสามารถกดยืนยันการ ้ ยื่นแบบได้เลย หากยังไม่มั่นใจสามารถกดบันทึกแบบร่างได้เพื่อความสะดวกในการยื่นครั้งต่อไป

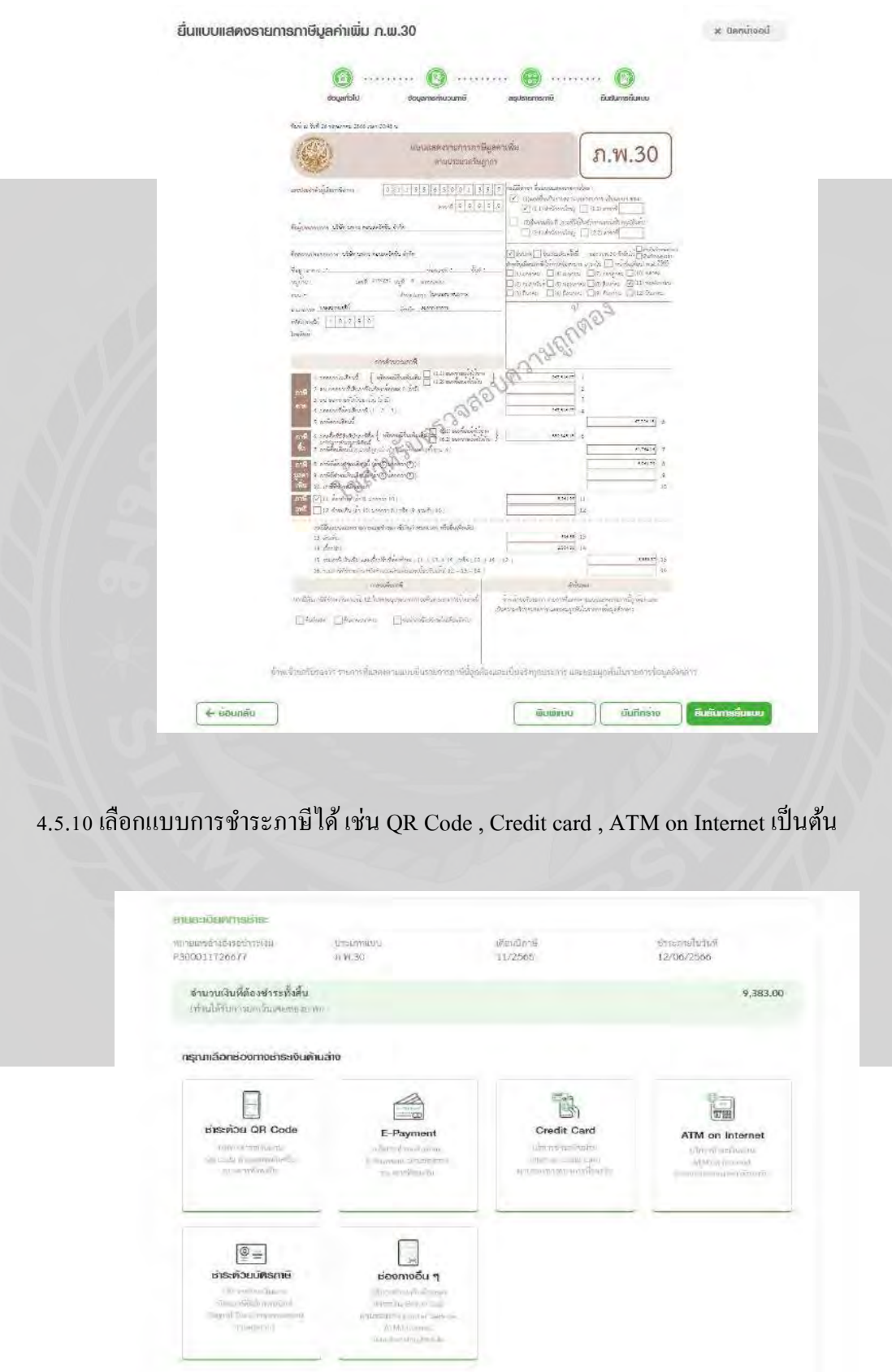

4.5.11 ใบ Payment ใช้สำหรับการชำระภาษี หากชำระเรียบร้อยแล้วสามารถปริ้นใบเสร็จได้ หลังจากวันที่ชำระ ประมาน 2-3 วันทำการ

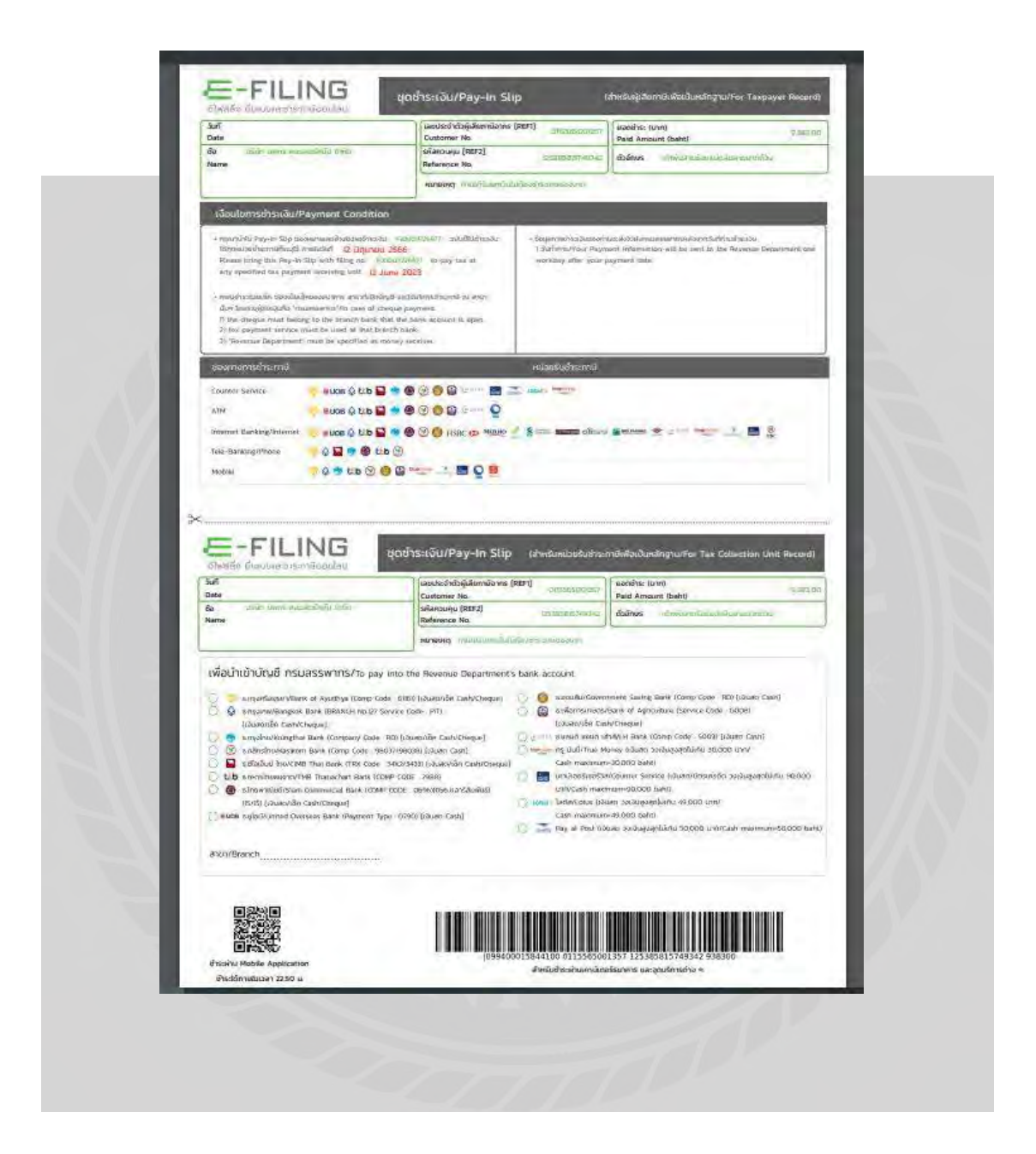

### **บทที่ 5**

#### **สรุปผลและข้อเสนอแนะ**

#### **5.1 สรุปผลโครงงานหรืองานวิจัย**

#### 5.1.1 สรุปผลโครงงานหรืองานวิจัย

จากที่ผู้จัดทำโครงงานเรื่อง การบันทึกบัญชีภาษีซื้อ - ภาษีขาย โดยใช้โปรแกรมสำเร็จรูป เอ็กซ์เพรส นางสาวกุลปรีญา ทองทวีนพเก้า ได้ฝึ กงานในโครงการสหกิจศึกษาของมหาวิทยาลัย สยามประจำปี 2565 ตั้งแต่วันที่ 16 มกราคม 2566 ถึงวันที่ 12 พฤษภาคม 2566 ผู้จัดทำได้เข้า ปฏิบัติงานที่บริษัท ทราฟสโตร์ ทราเวล แมเนจเม้นต์ จำกัด จากการฝึกงานในครั้งนี้ผู้จัดทำได้รับ ความรู้ในด้านการปฏิบัติมีความรู้ความเข้าใจเกี่ยวกับขั้นตอนการจัดท าเอกสาร การจัดท าบัญชี การ บันทึกบัญชีเกี่ยวกับภาษีซื้อ – ภาษีขาย มีทักษะในการใช้โปรแกรมสำเร็จรูปทางบัญชี Express Accounting สามารถศึกษาขั้นตอนและเอกสารที่เกี่ยวข้องกับการบันทึกภาษีซื้อและภาษีขายและ เอกสารต่าง ๆ ที่ใช้ในการยื่นภาษีมูลค่าเพิ่ม ถือเป็นการฝึกฝนการทำงาน 5.1.2 ข้อจำกัดหรือปัญหาโครงงาน

ข้อจำกัดหรือปัญหาของโครงการที่เกิดขึ้นในการฝึกสหกิจศึกษาที่เกิดขึ้นภายในบริษัท ทราฟสโตร์ ทราเวล แมเนจเม้นต์ จ ากัด พบว่า มีปัญหาและอุปสรรคดังนี้

5.1.2.1 ในช่วงแรกของการเริ่มฝึ กงานไม่สามารถปฏิบัติงานได้อย่างเต็มที่เนื่องจากยังไม่ เข้าใจในระบบการทำงานของบริษัท ทราฟสโตร์ ทราเวล แมเนจเม้นต์ จำกัด

5.1.2.2 ข้อมูลหรือเอกสารที่จะใช้ในการประกอบโครงงานค่อนข้างเป็ นไปได้ยากเนื่องจาก ข้อมูลบางอย่างเป็นความลับของบริษัท ไม่สามารถเปิดเผยข้อมูล ได้

5.1.2.3 การทำงานค่อนข้างมีเวลาที่เคร่งขัดเร่งรีบและต้องมีความถูกต้องครบถ้วน 5.1.3 ข้อเสนอแนะและแนวทางในการแก้ปัญหา

ข้อเสนอแนะในการคำเนินงานแก้ไขปัญหาของโครงงานให้กับผู้สนใจในการคำเนินการแก้ ไข้ให้เกิดประโยชน์มีดังนี้

5.1.3.1 ก่อนที่จะเริ่มปฏิบัติงานควรขอคำแนะนำจากพนักงานที่ปรึกษาเพื่อให้เข้าใจใน ระบบขั้นตอนการปฏิบัติงาน

5.1.3.2 ก่อนที่นำข้อมูลบางอย่างมาใช้งานต้องขออนุญาตจากบริษัทก่อนบอกกล่าวถึงความ จ าเป็ นในการน าข้อมูลมาท าโครงงาน

5.1.3.3 มีการวางแผนและกำหนดแผนการทำงานและตรวจสอบความถูกต้อง ตรวจทาน เพื่อให้งานมีความถูกต้อง

#### **5.2 สรุปผลการปฏิบัติงานสหกิจศึกษา**

5.2.1 ข้อดีของการปฏิบัติงานสหกิจศึกษา

5.2.1.1 ฝึ กให้เป็ นผู้มีความรับผิดชอบ รอบครอบ ซื่อสัตย์มีวินัย มีความกระตือรือร้น มี ความตรงต่อเวลาและมีจรรยาบรรณในสายงานอาชีพ

5.2.1.2 ได้ฝึ กความมีมนุษยสัมพันธ์กับเพื่อนร่วมปฏิบัติงาน

5.2.1.3 ได้รับความรู้ความเข้าใจจากการลงมือปฏิบัติงานจริง รู้จักการหาวิธีแก้ไขเมื่อเกิด ข้อผิดพลาด และรับผิดชอบต่องานที่ได้รับมอบหมาย

5.2.2 ปัญหาที่พบของการปฏิบัติงานสหกิจศึกษา

5.2.2.1 ในการปฏิบัติงานช่วงแรกเริ่มมีปัญหาเกี่ยวกับอุปกรณ์เครื่องมือเครื่องใช้ในการ ท างาน เช่น เครื่องแฟกซ์เอกสาร ระบบเครื่องเซอร์เวอร์เก็บข้อมูล

5.2.2.2 ขั้นตอนการปฏิบัติงานค่อนข้างมีวิธีที่ซับซ้อนจึงไม่ค่อยเข้าใจการปฏิบัติงานที่ ได้รับมอบหมาย

5.2.2.3 พนักงานที่ปรึกษามีเวลาค่อนข้างน้อยในการฝึกสอนวิธีการปฏิบัติงานให้กับ นักศึกษาเนื่องจากเป็นช่วงของการนำส่งงบการเงินพี่ที่ปรึกษาจึงต้องรับผิดชอบงานของตนก่อน 5.2.3 ข้อเสนอแนะ

5.2.3.1 ควรศึกษาหาข้อมูลเกี่ยวกับอุปกรณ์เครื่องมือเครื่องใช้ที่เกี่ยวกับการปฏิบัติงานเพื่อ ความสะดวกในการใช้งาน

5.2.3.2 ควรปรึกษาพนักงานที่ปรึกษาก่อนการลงมือปฏิบัติเพื่อให้เกิดความผิดพลาดน้อย ที่สุด

5.2.3.3 ก่อนการลงมือปฏิบติควรขอคำแนะนำในการทำงานกับพนักงานที่ปรึกษาก่อน เพื่อ ลดภาระเวลาการสอนงาน

#### บรรณานุกรม

กรมสรรพากร. (ม.ป.ป.). ขั้นตอนการยื่นแบบ ภ.พ. $\overline{s}$  ผ่านระบบออนไลน์.

เข้าถึงได้จาก https://efiling.rd.go.th/rd-efiling-web/tax/dashboard

- กิตติชัย ถาวรธรรมฤทธิ์. (2562). *การบัญชีภาษีอากร TAX ACCOUNTING*. กรุงเทพฯ: สำนักพิมพ์ เค.ไอ.ที.เพรส.
- ปีทมาวดี ควงคารา. (2558). ปัจจัยที่มีความสำคัญต่อการเลือกใช้โปรแกรมสำเร็จรูปทางการบัญชี ของสถานประกอบการ. วารสารวิชาการบริหารธุรกิจ สมาคมสถาบันอุดมศึกษาเอกชนแห่ง ประเทศไทย,  $4(1)$ ,  $9-21$
- ้วรรณี เตโชโยธิน. (2541.) ปัจจัยที่ควรคำนึงถึงในการเลือกซื้อโปรแกรมสำเร็จรูปทางการบัญชี แนวทางปฏิบัติ. วารสารบริหารธุรกิจ คณะพาณิชย์ศาสตร์ และการบัญชี มหาวิทยาลัยธรรมศาสตร์. 79, 18-26

สุเมธ ศิริคุณโชติ, กำธร สิริชูติวงศ์, อดิศักดิ์ สืบประดิษฐ์ และภิรรัตน์ เจียรนัย. (2564). ภาษีอากร ตามประมวลรัษฎากร2564. กรุงเทพฯ: เรือนแก้วการพิมพ์.